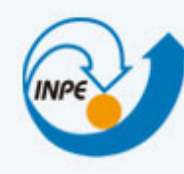

MINISTÉRIO DA CIÊNCIA, TECNOLOGIA E INOVAÇÃO **INSTITUTO NACIONAL DE PESQUISAS ESPACIAIS** 

# Bancos de Dados Geográficos

**Brasil** 

#### #05 – Introdução ao PostgreSQL

Dr. Gilberto Ribeiro de Queiroz <gribeiro@dpi.inpe.br> Dr. Eymar Lopes <eymar@dpi.inpe.br>

# PostgreSQL

- É um sistema gerenciador de bancos de dados objetorelacional open-source (licença ao estilo BSD):
	- http://www.postgresql.org
- O código fonte do seu núcleo encontra-s escrito na Linguagem de Programação C.
- Disponível para diversas plataformas: Linux, Mac OS X e Microsoft Windows.
- Versão que usaremos durante o curso: 9.3.0

# Histórico do PostgreSQL

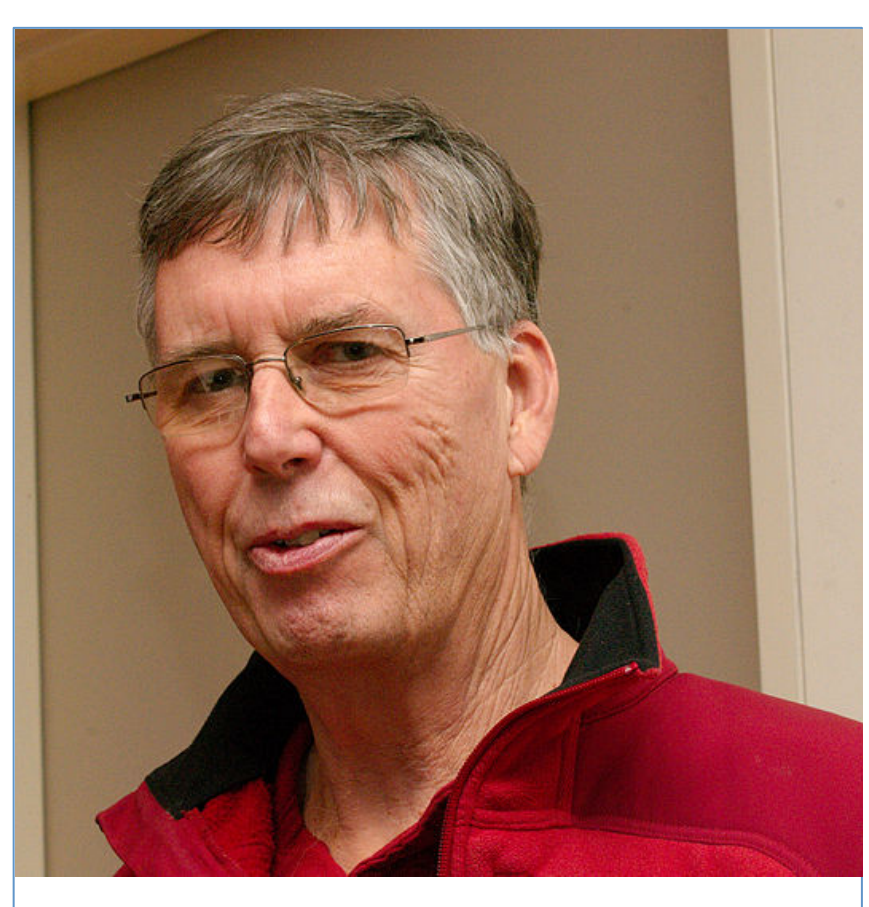

Fonte: Wikipedia (2013)  $-$  SciDB

- Michael Stonebraker\*:
	- Pesquisador na Universidade da California e MIT
- Liderou um time de alunos de graduação que criaram implementações reais de SGBDs:
	- Ingres (1974-1984)
	- Postgres (1985-1993)
	- Cohera (1997-2001)
	- Aurora
	- C-Store (Vertica)
	- VoltDB
	-

## Histórico do PostgreSQL

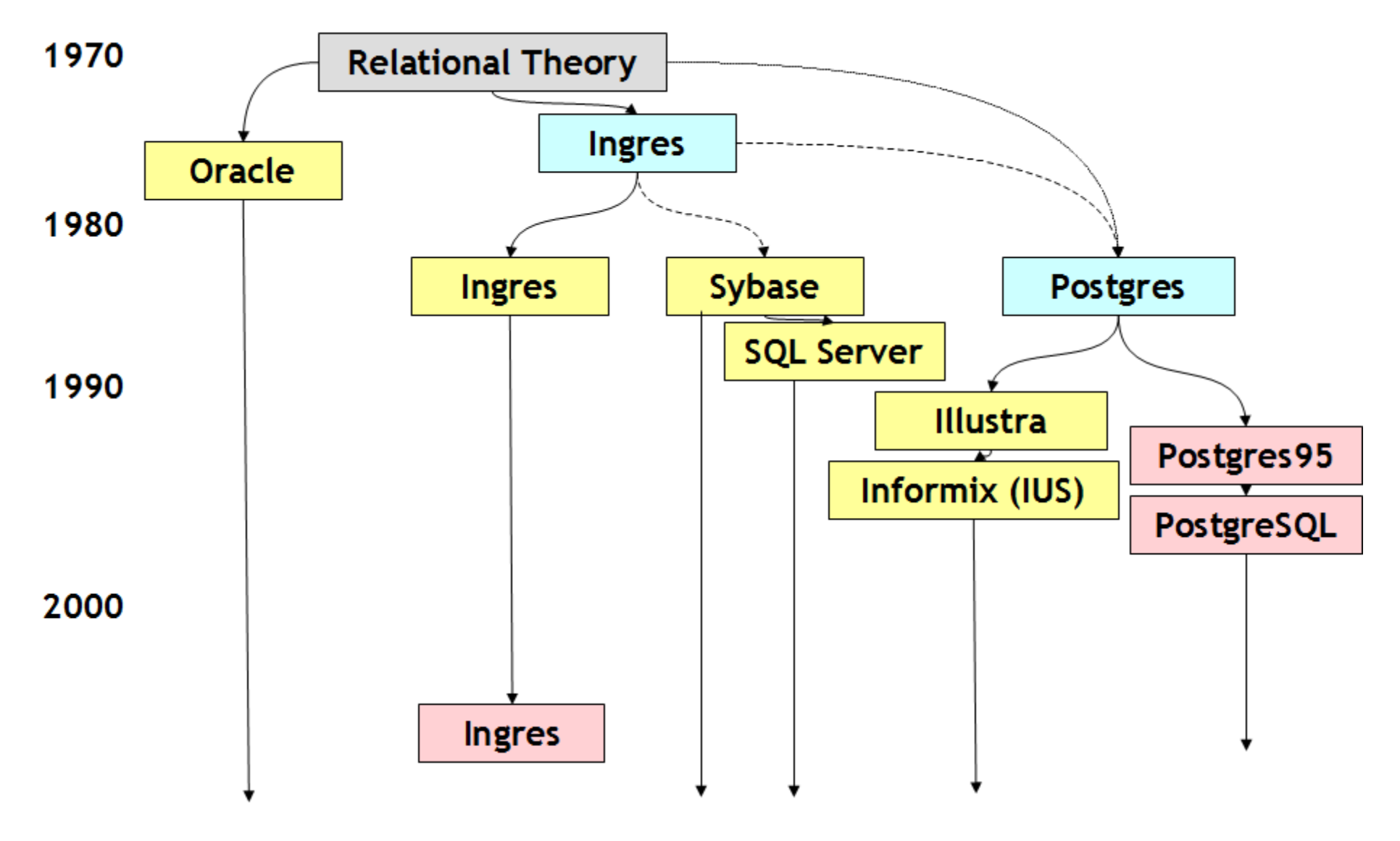

Fonte: Ramsey (2007)

# PostgreSQL: características

- Funções (UDFs): PL/pgSQL, PL/Perl, PL/Python, PL/Tcl, C, C++, ...
- Triggers (gatilhos)
- Índices: B<sup>+</sup>-tree, Hash, R-Tree, GiST
- Transação e Concorrência
- Chaves estrangeiras (foreign keys)
- Tipos de dados e funções definidos pelo usuário
- hstore (key  $\Rightarrow$  value)
- PostGIS
- Full Text Search (FTS)
- Terminal iterativo: psql
- Interface gráfica para administração: pgAdmin
- Replicação (Slony, pgpool-II, Bucardo)

### Instalando o Servidor PostgreSQL

Microsoft Windows 7 PostgreSQL 9.3.0

#### Passo 01: janela de boas vindas do instalador

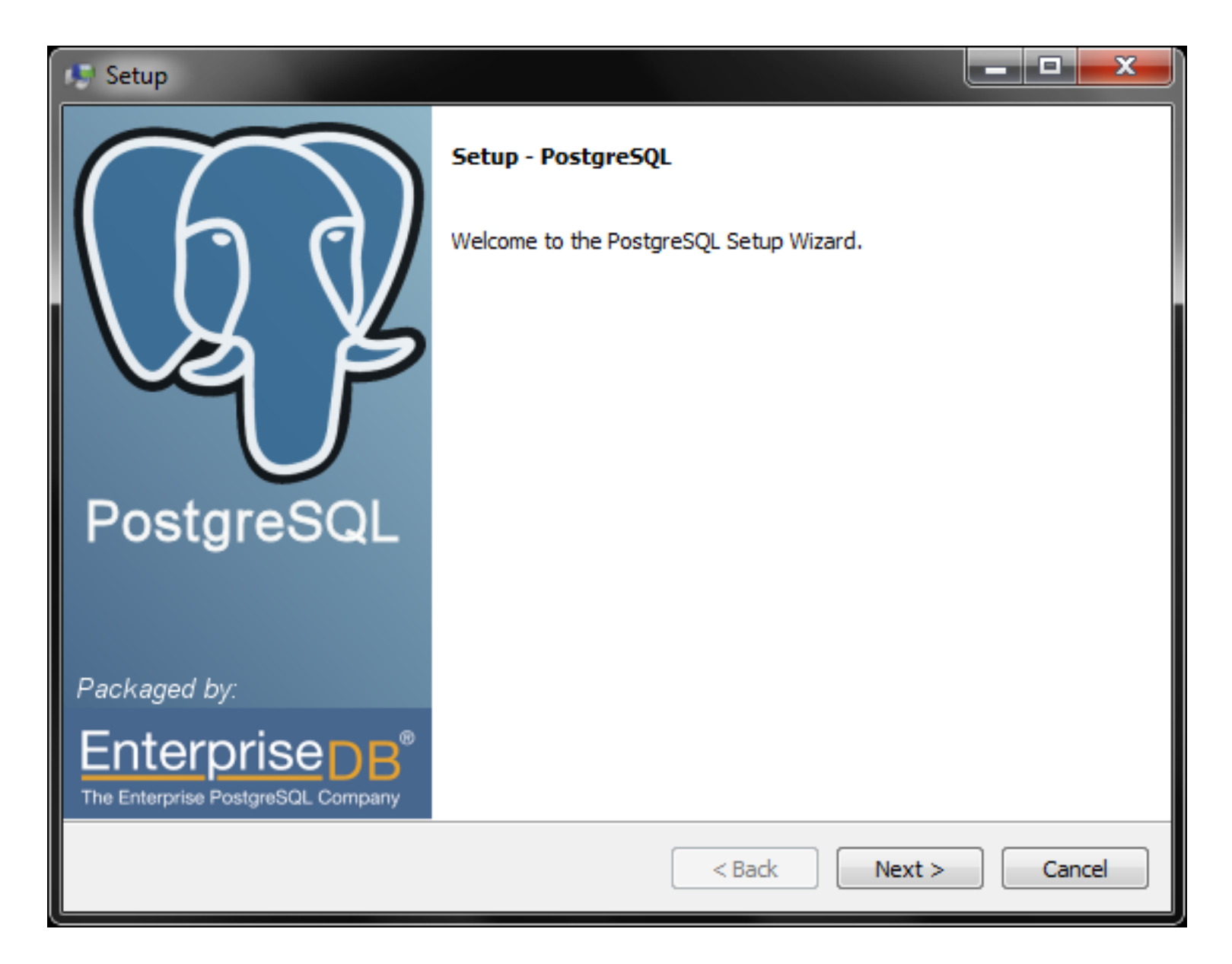

#### Passo 02: escolhendo a localização da instalação

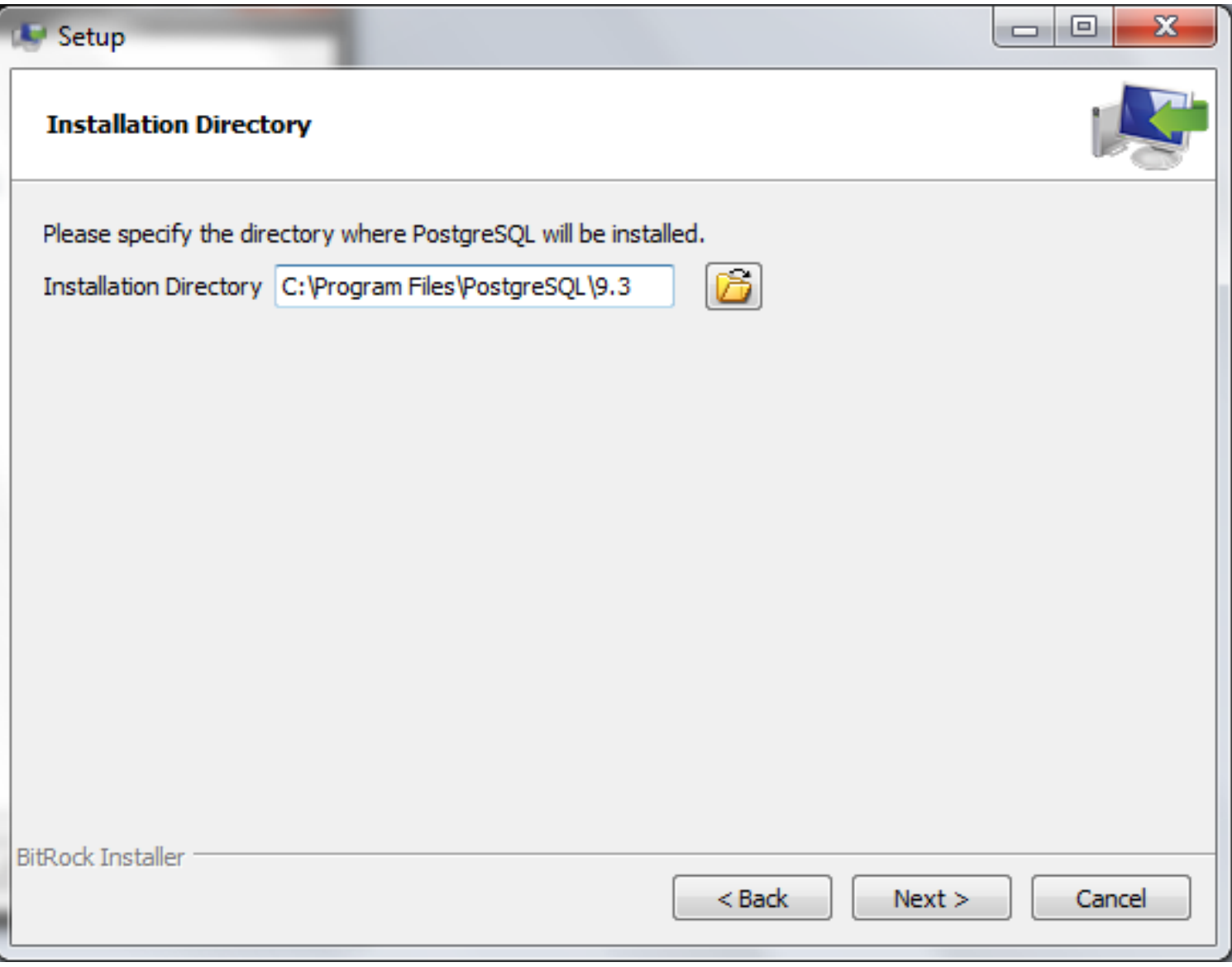

## Passo 03: local dos arquivos de dados

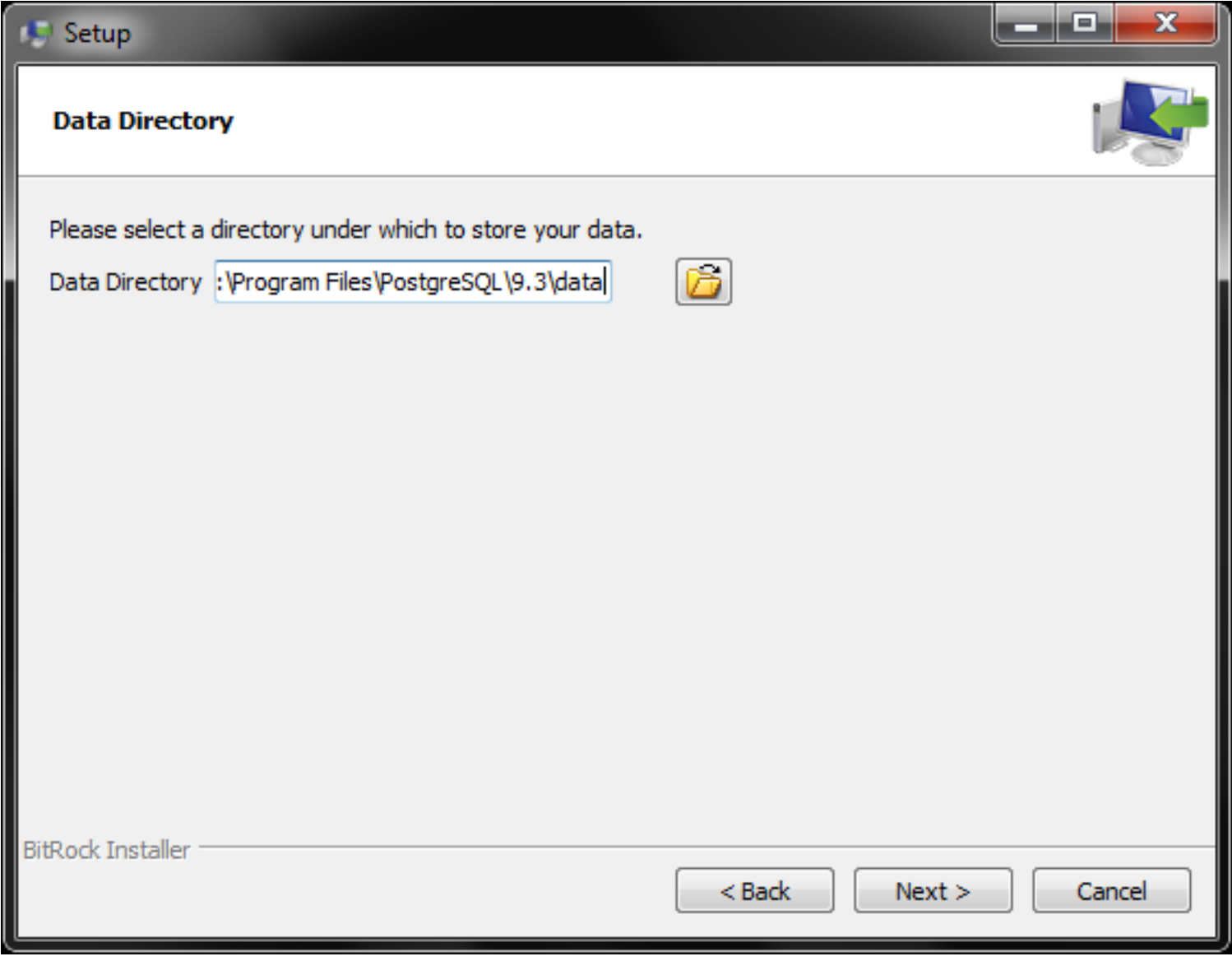

#### Passo 04: senha do usuário postgres (super-usuário)

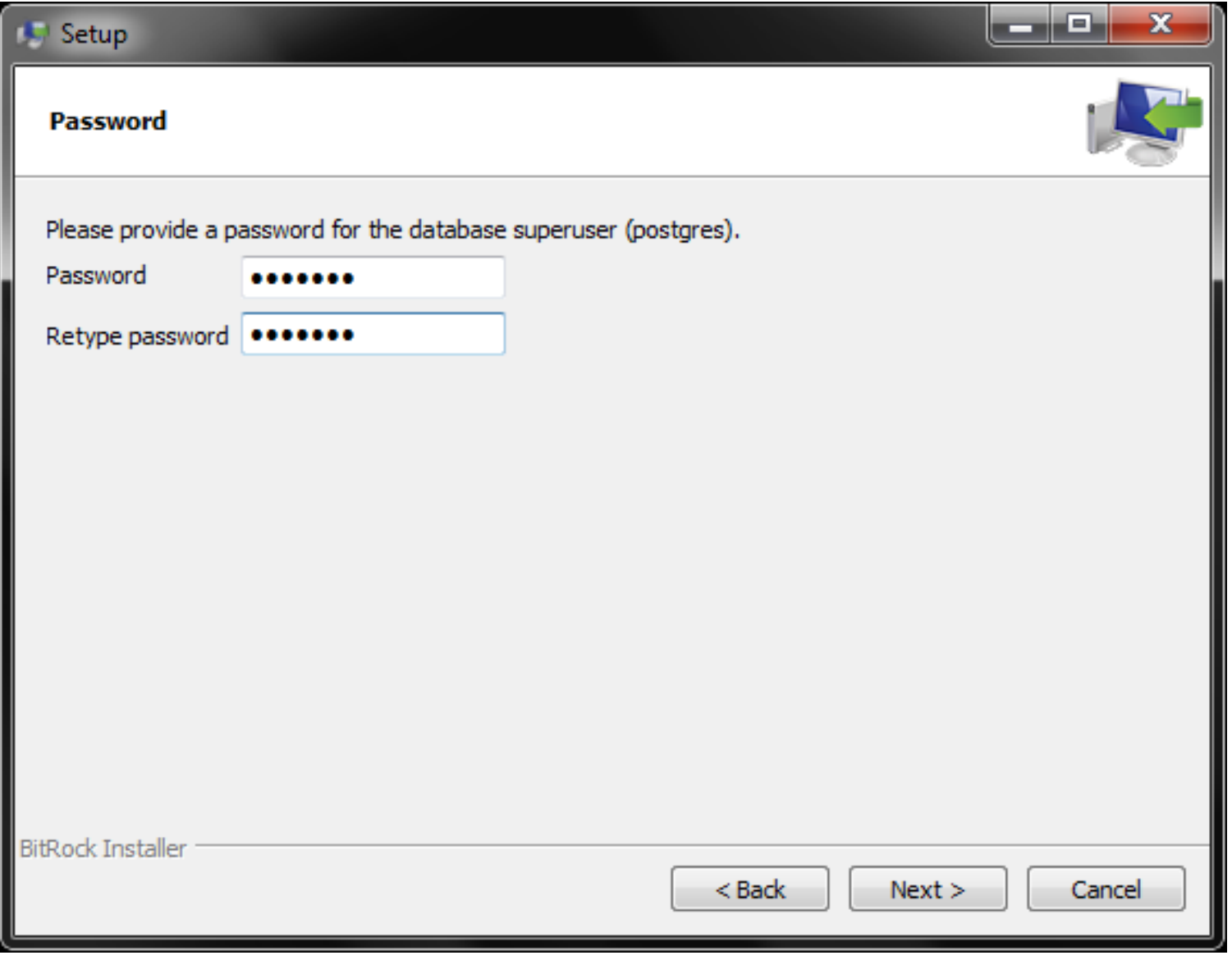

## Passo 05: porta de conexão ao servidor

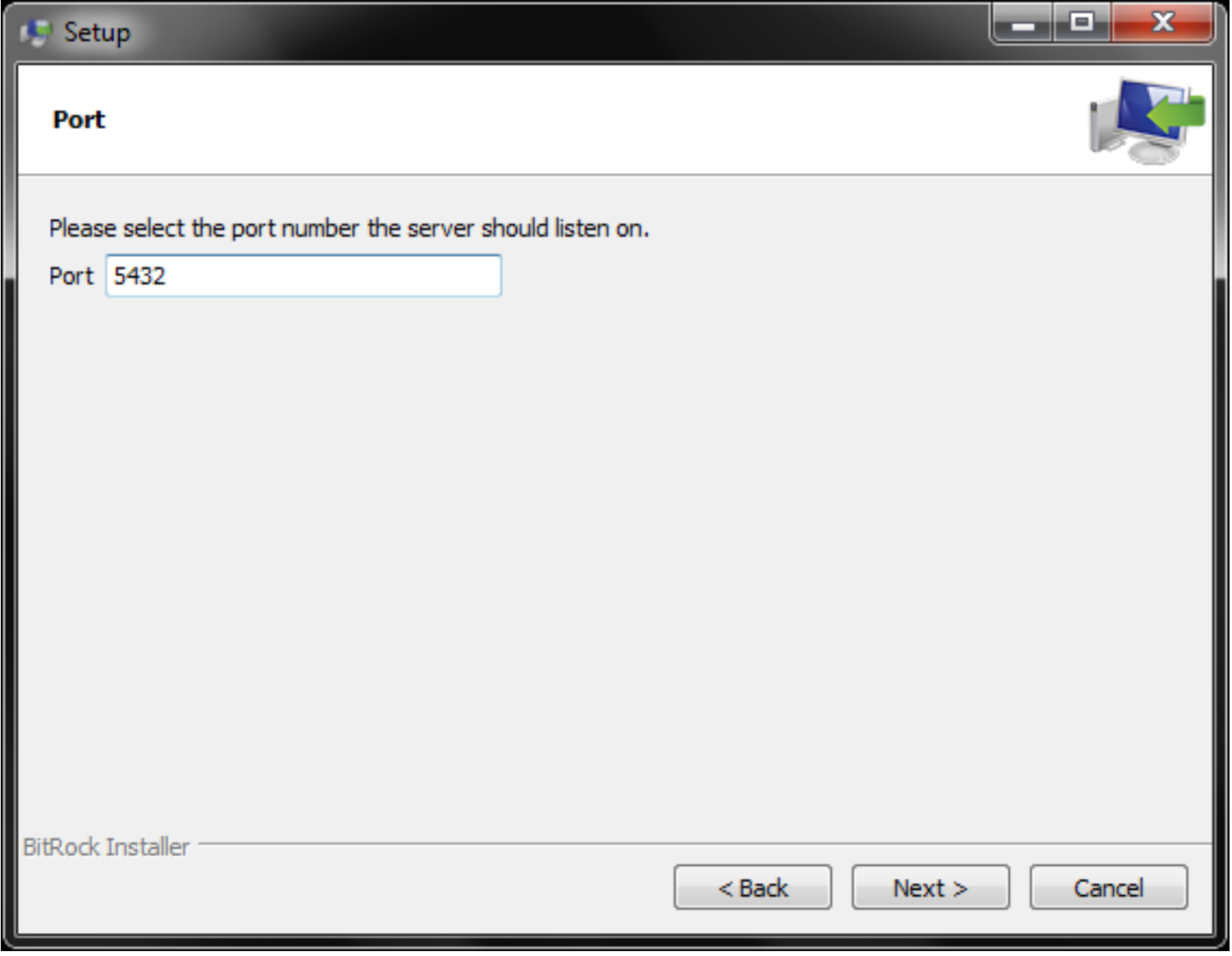

#### Passo 06: configurações regionais do servidor

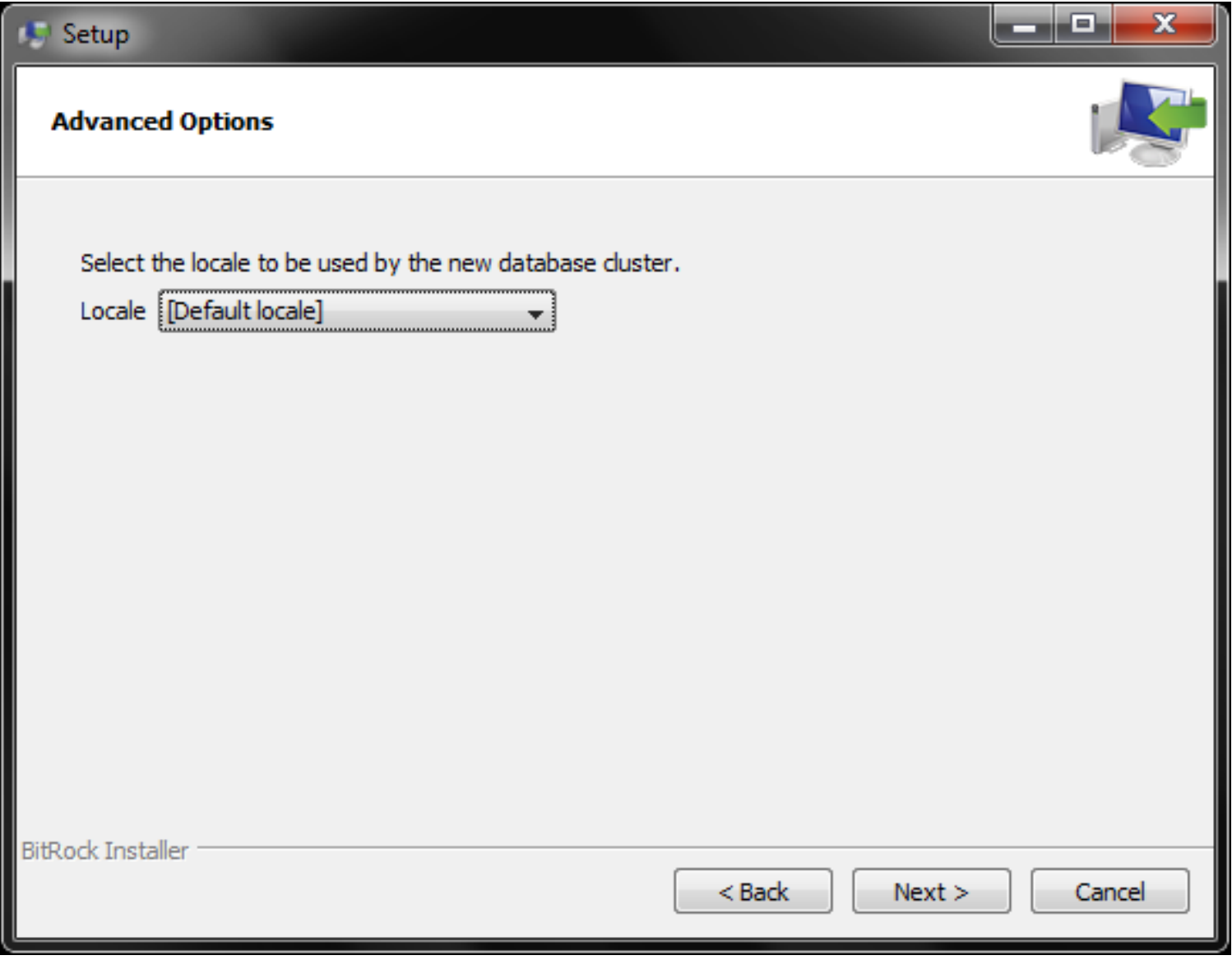

# Passo 07: confirmando a configuração

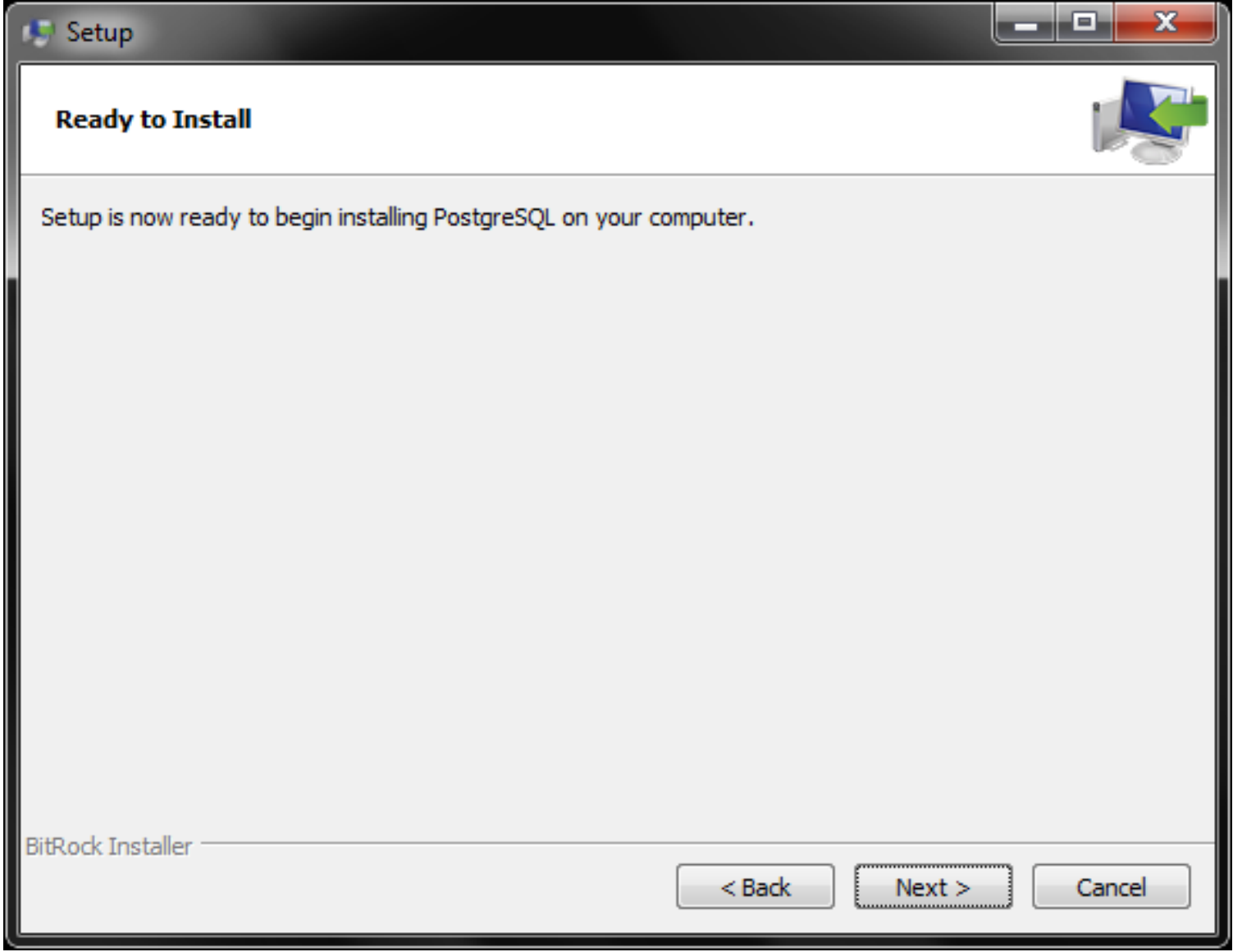

## Passo 08: instalação em progresso

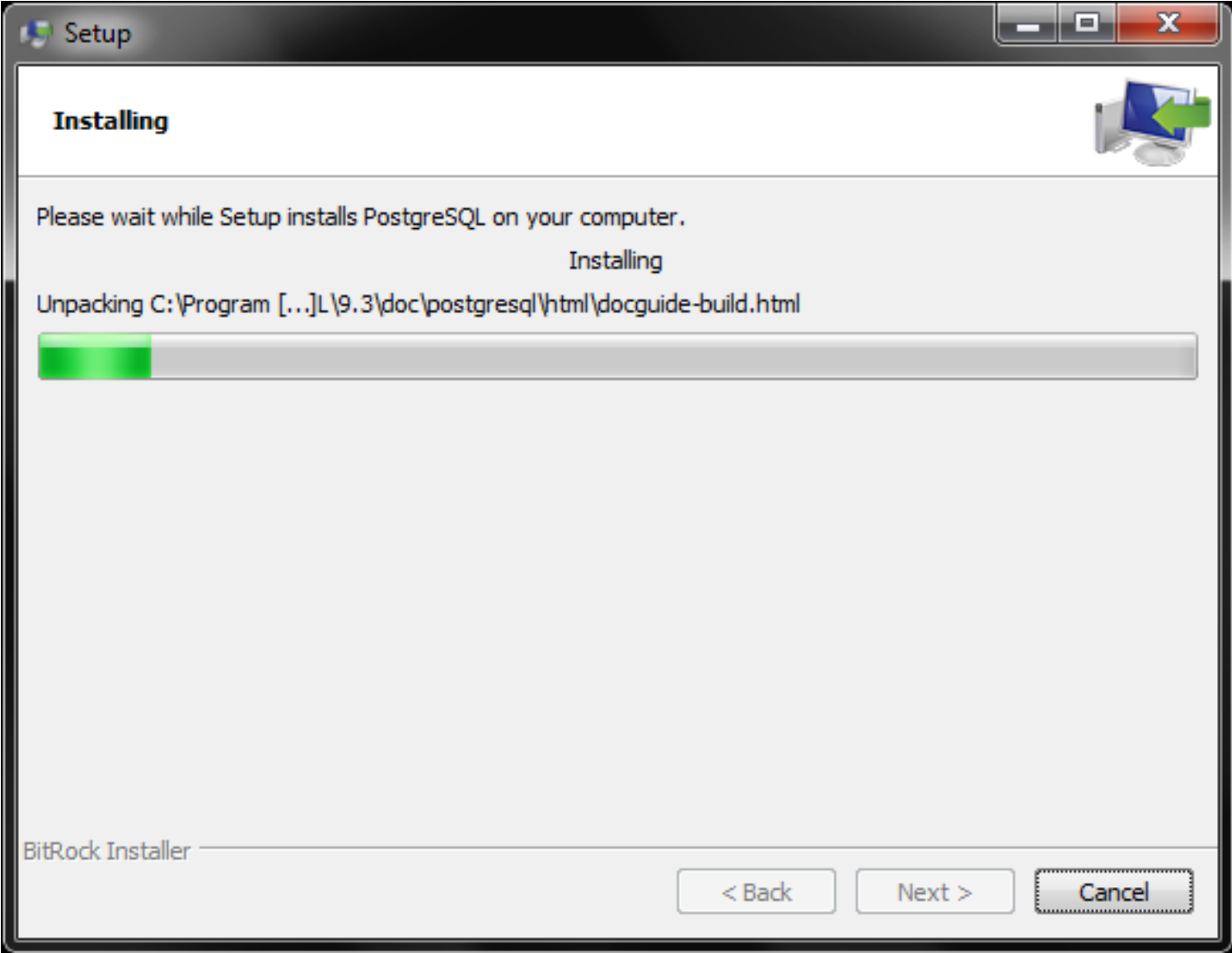

## Passo 09: instalação do servidor finalizada

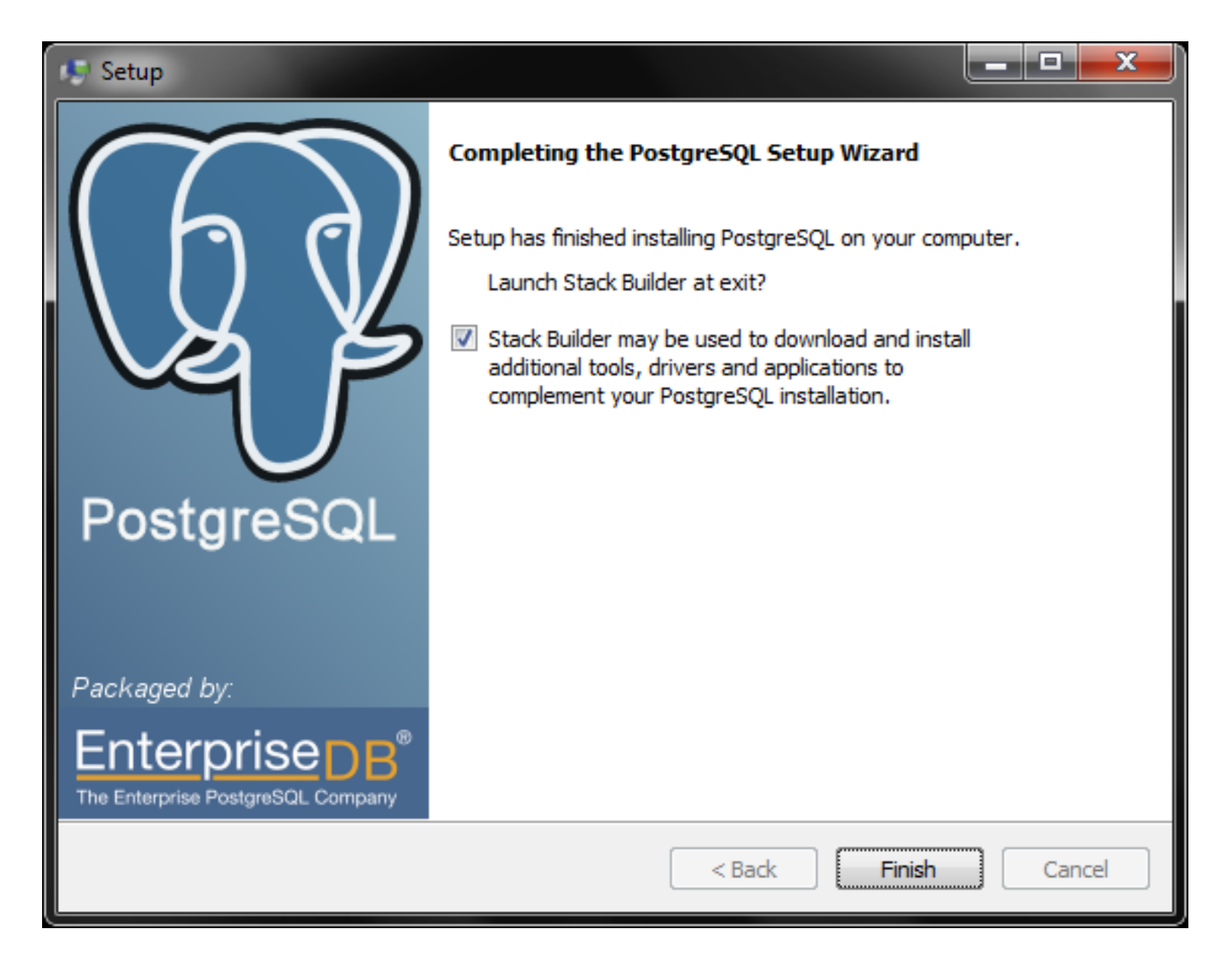

### Passo 10: lançar o Stack Builder

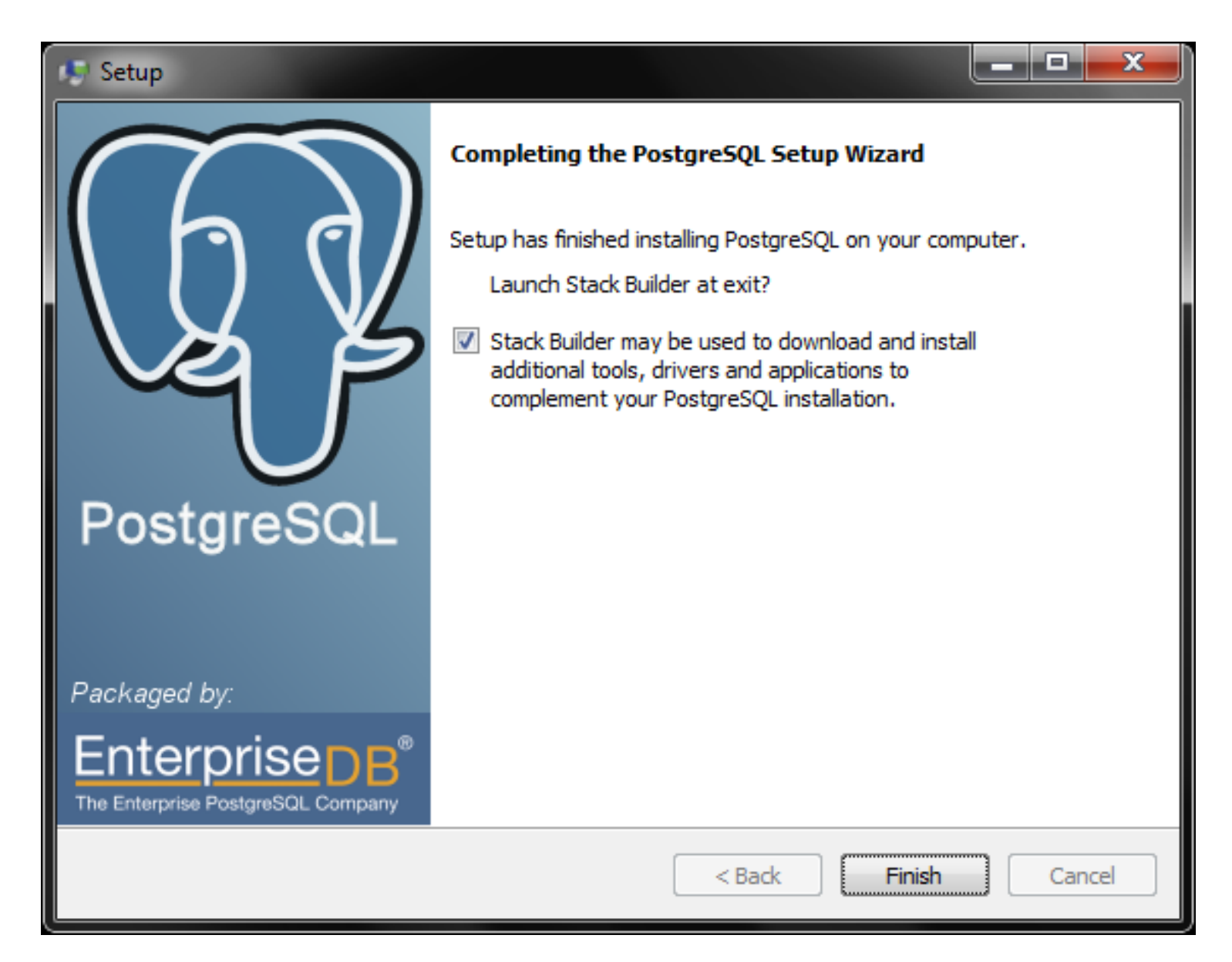

## Passo 11: informando o servidor para o qual desejamos adicionar extensões/plugins/módulos

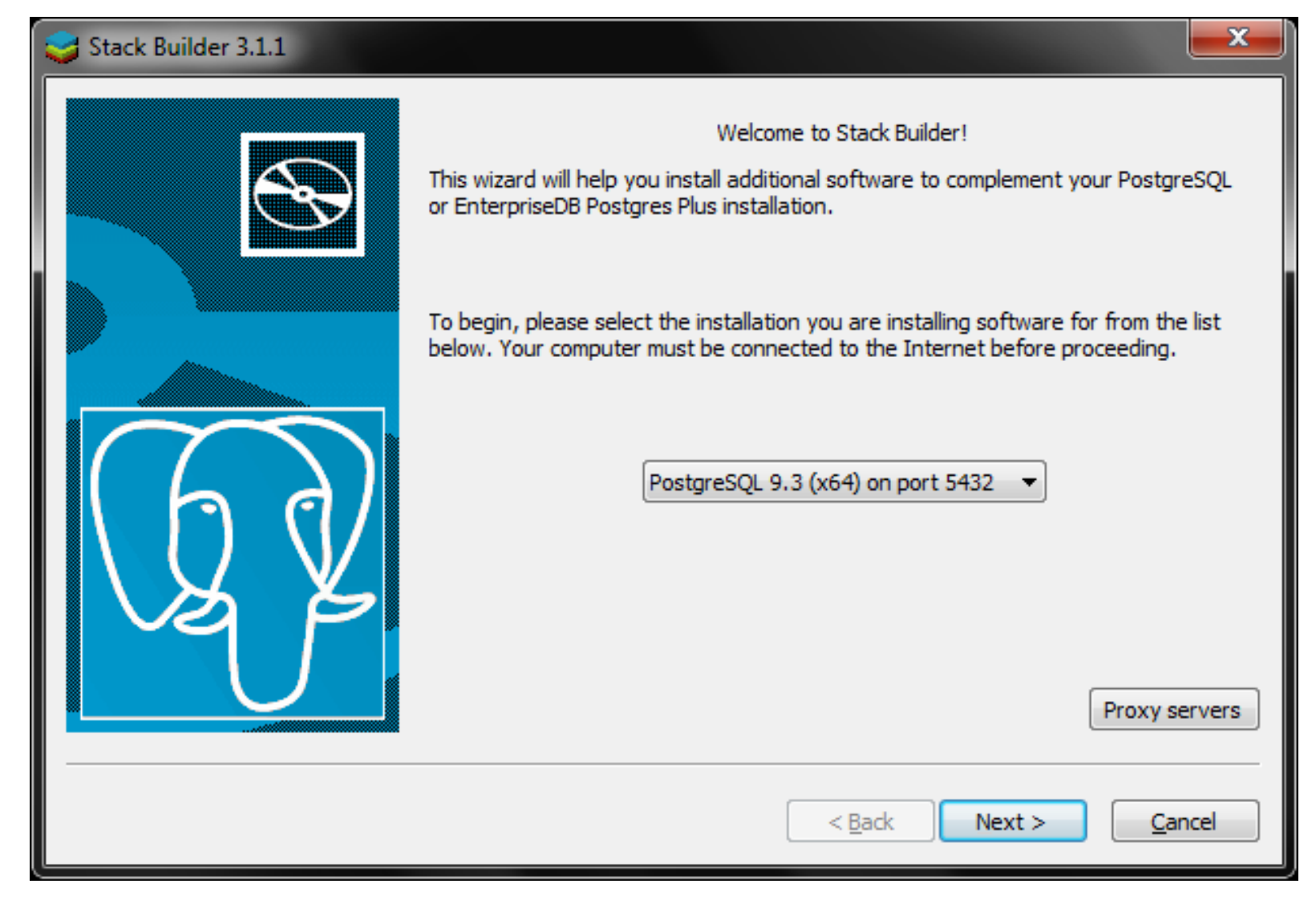

# Passo 12: selecionando a extensão PostGIS

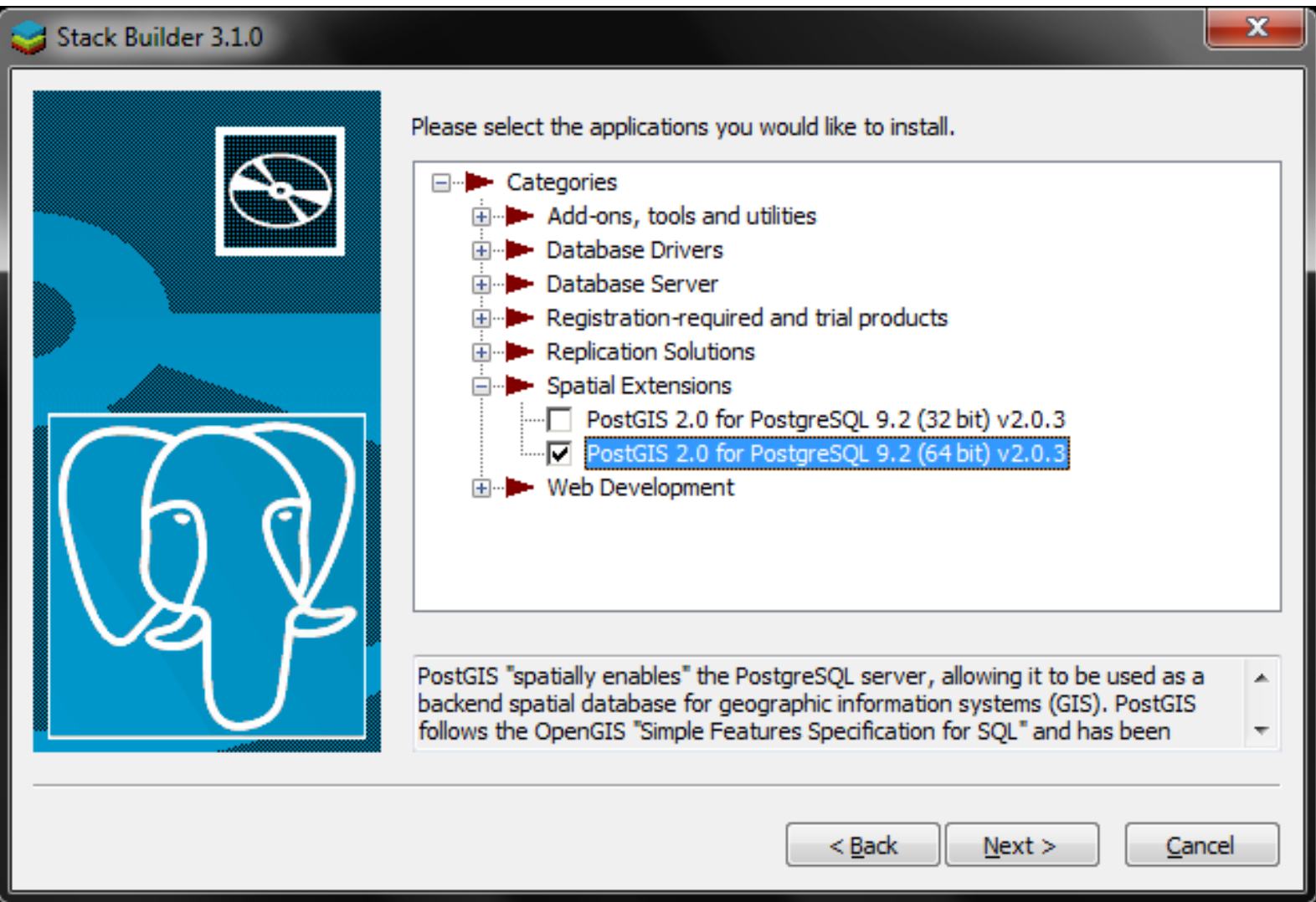

# Passo 13: iniciando a instalação do PostGIS

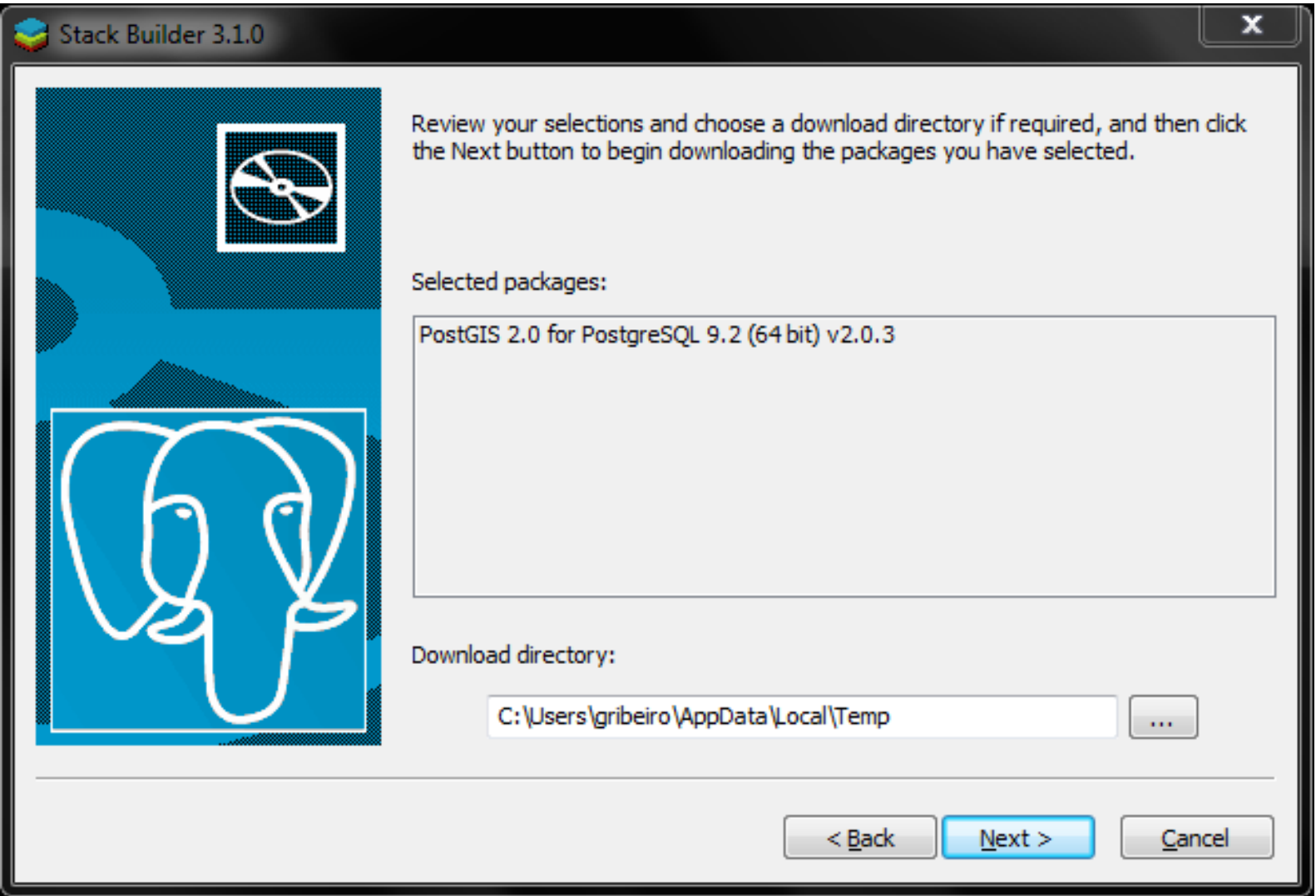

#### Passo 14: download do PostGIS em progresso

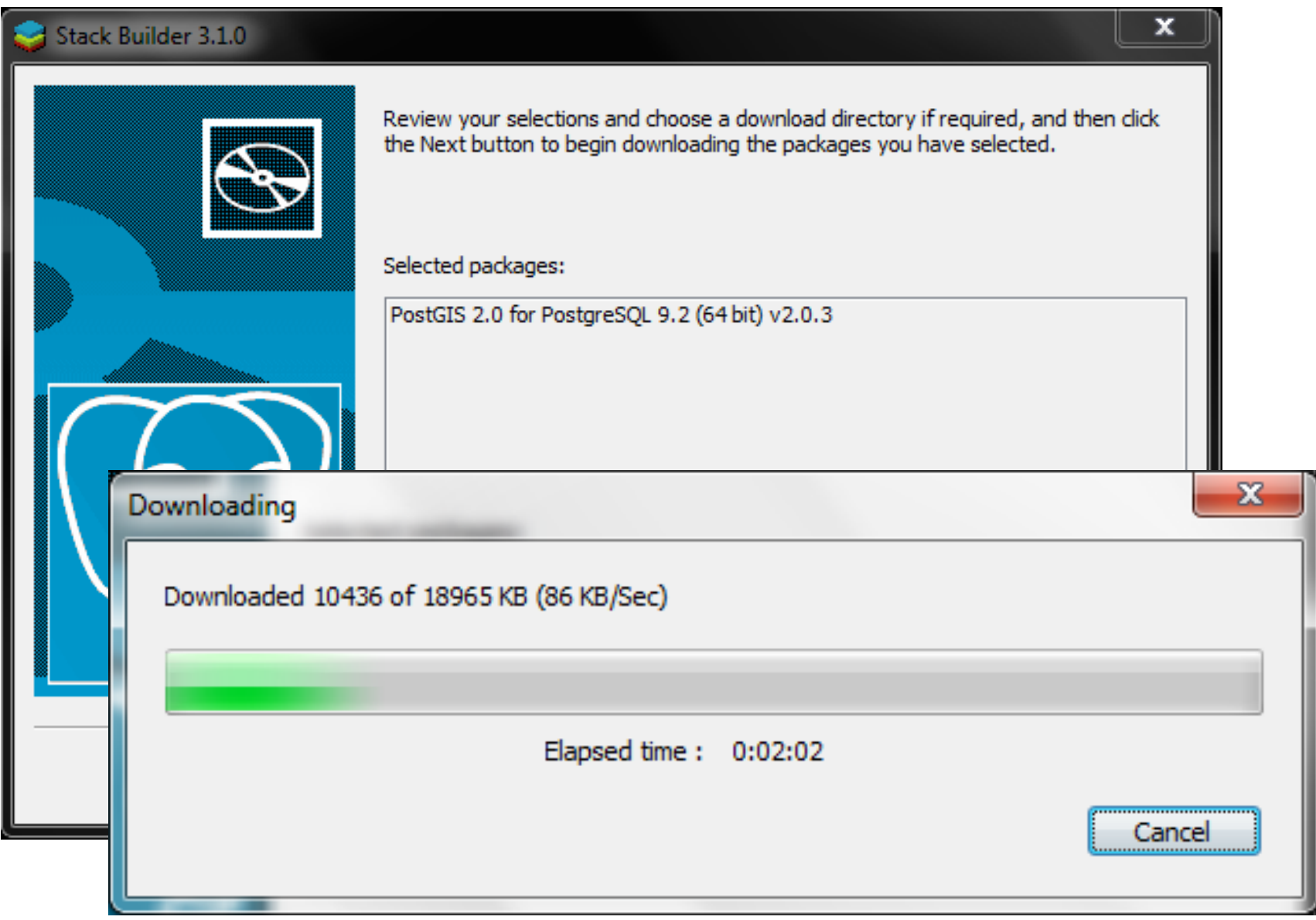

## Passo 15: instalar a extensão PostGIS

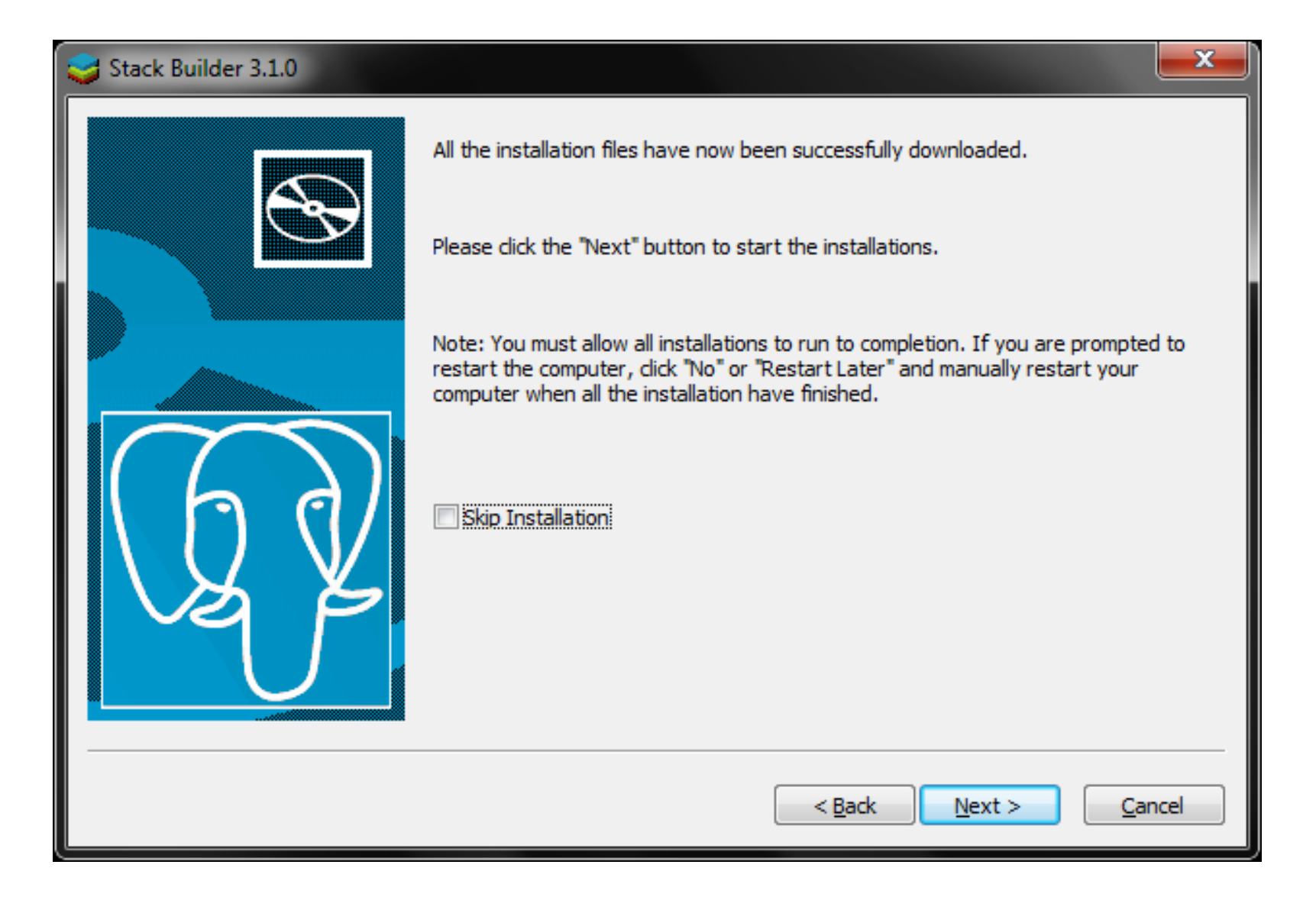

# Passo 16: aceitar a licença (GPL-2)

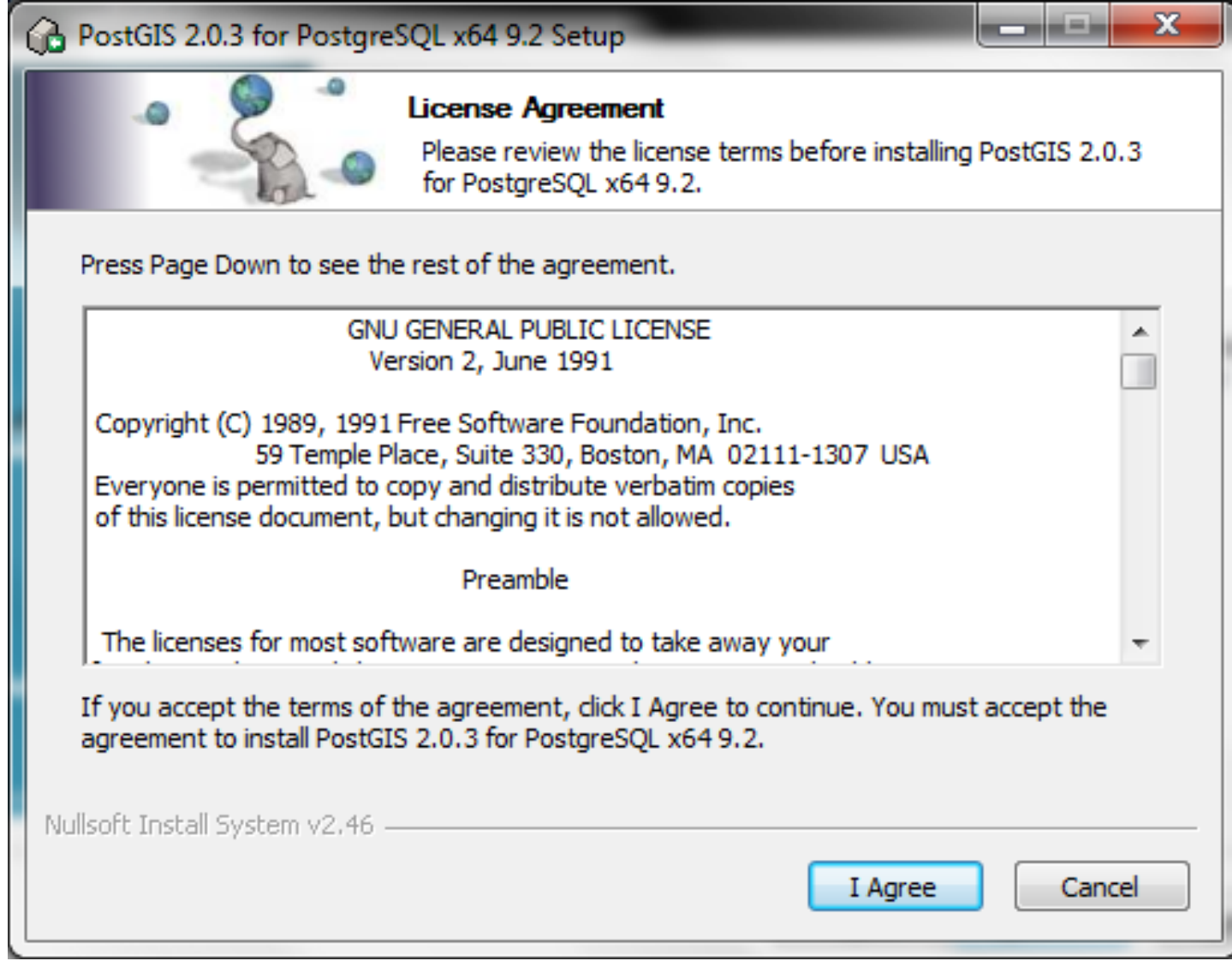

### Passo 17: bancos espaciais para molde

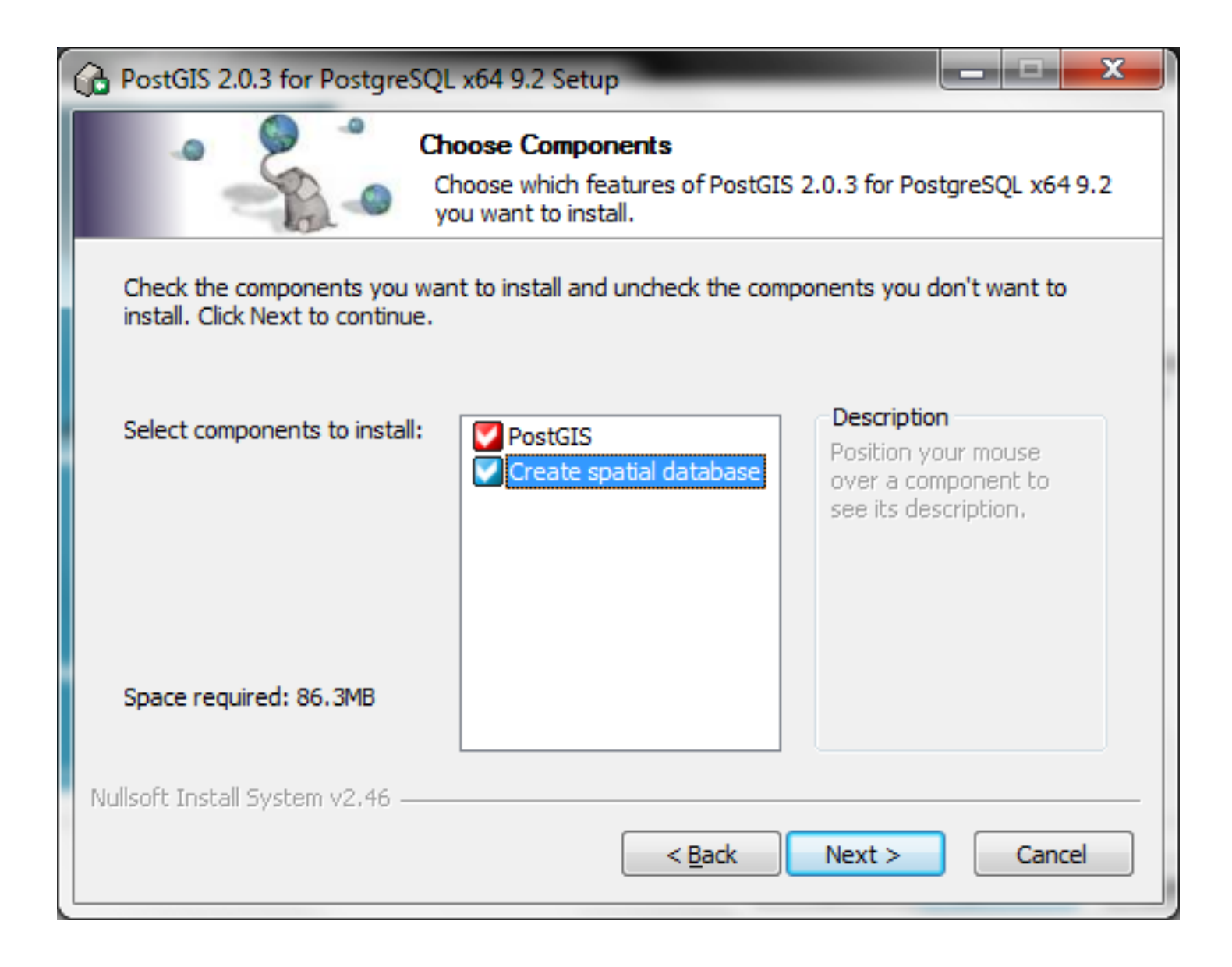

## Passo 18: selecionar o local da instalação

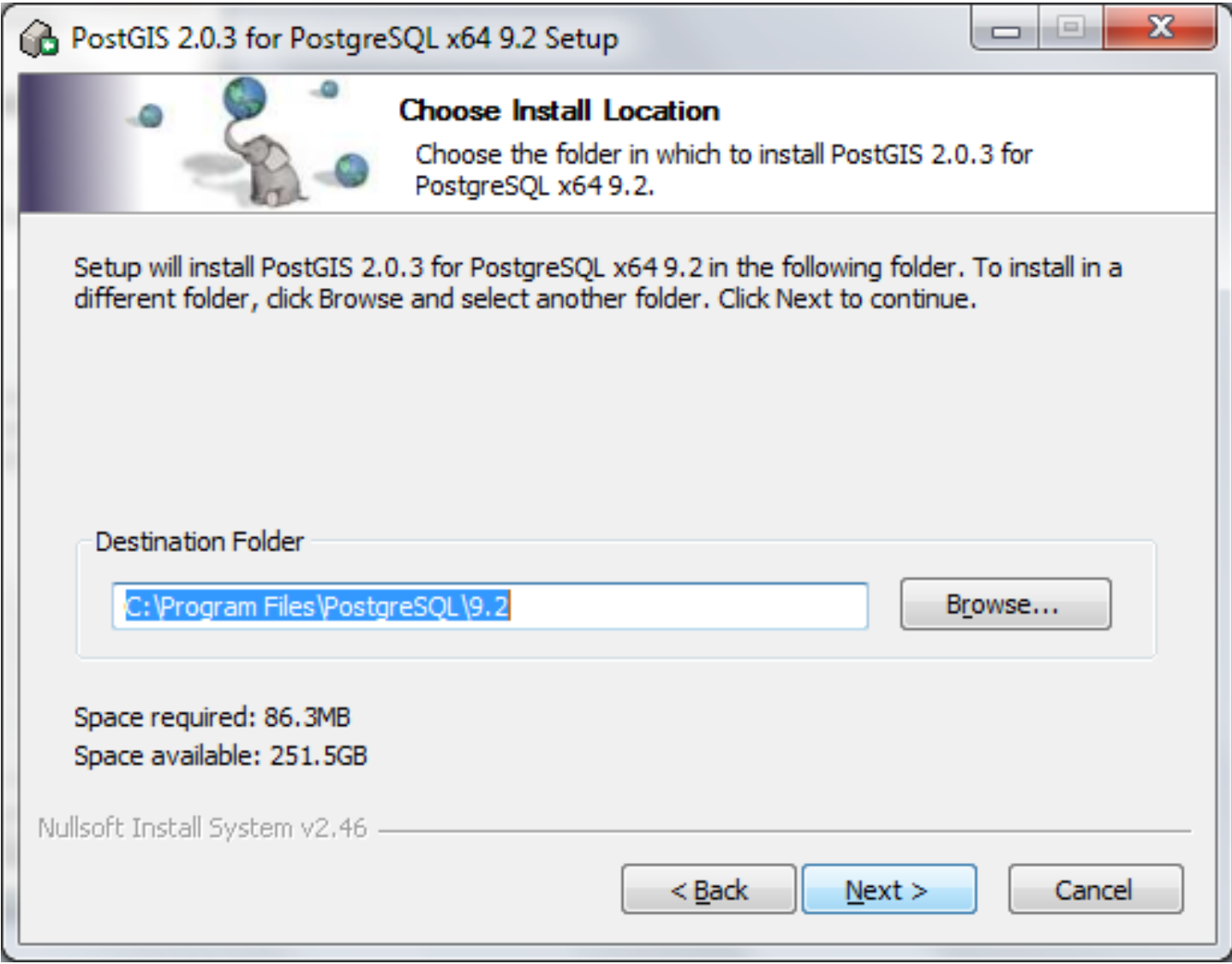

### Passo 19: informar usuário e senha do servidor PostgreSQL para instalação da extensão PostGIS

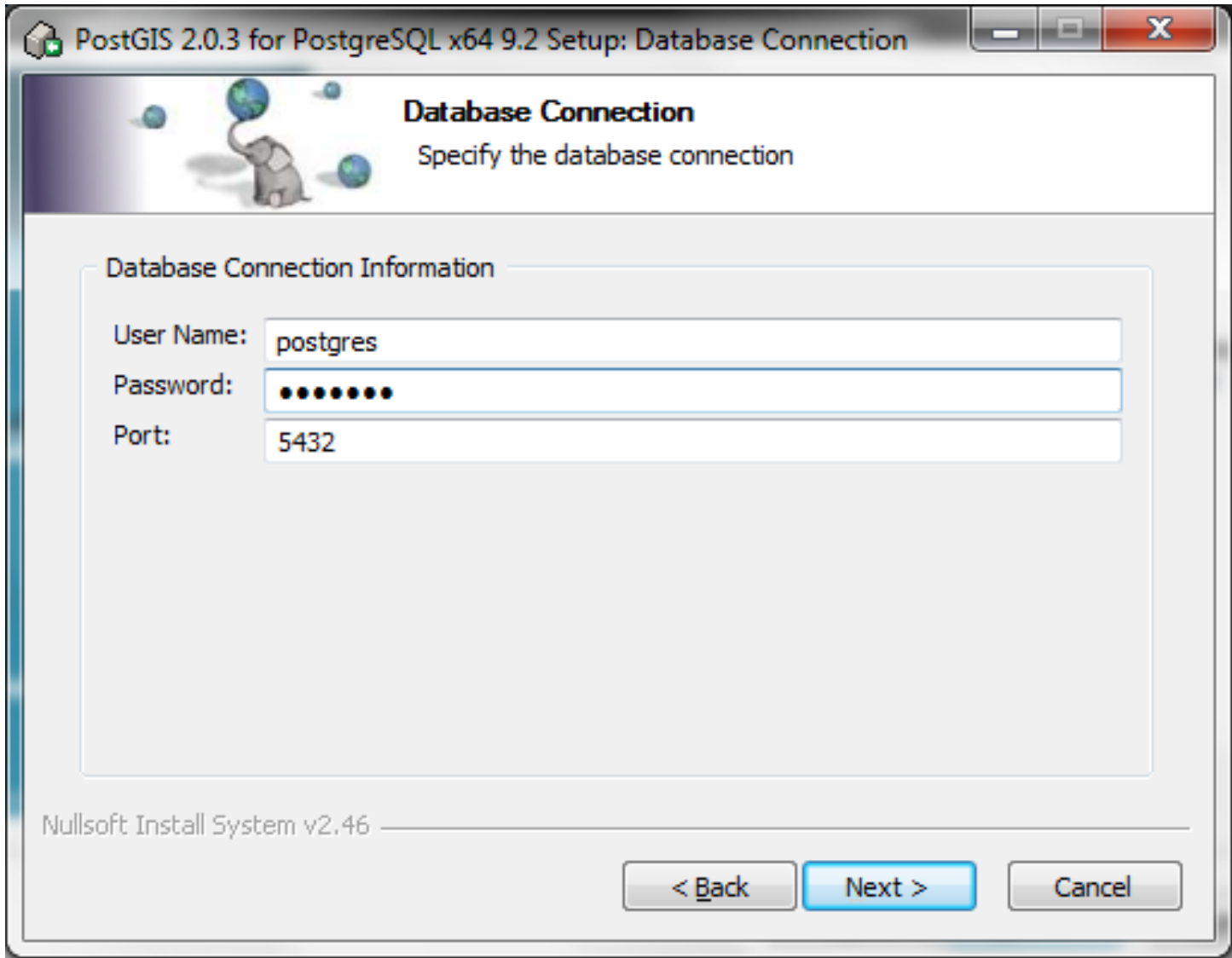

### Passo 20: Nome do banco de dados com a extensão espacial habilitada

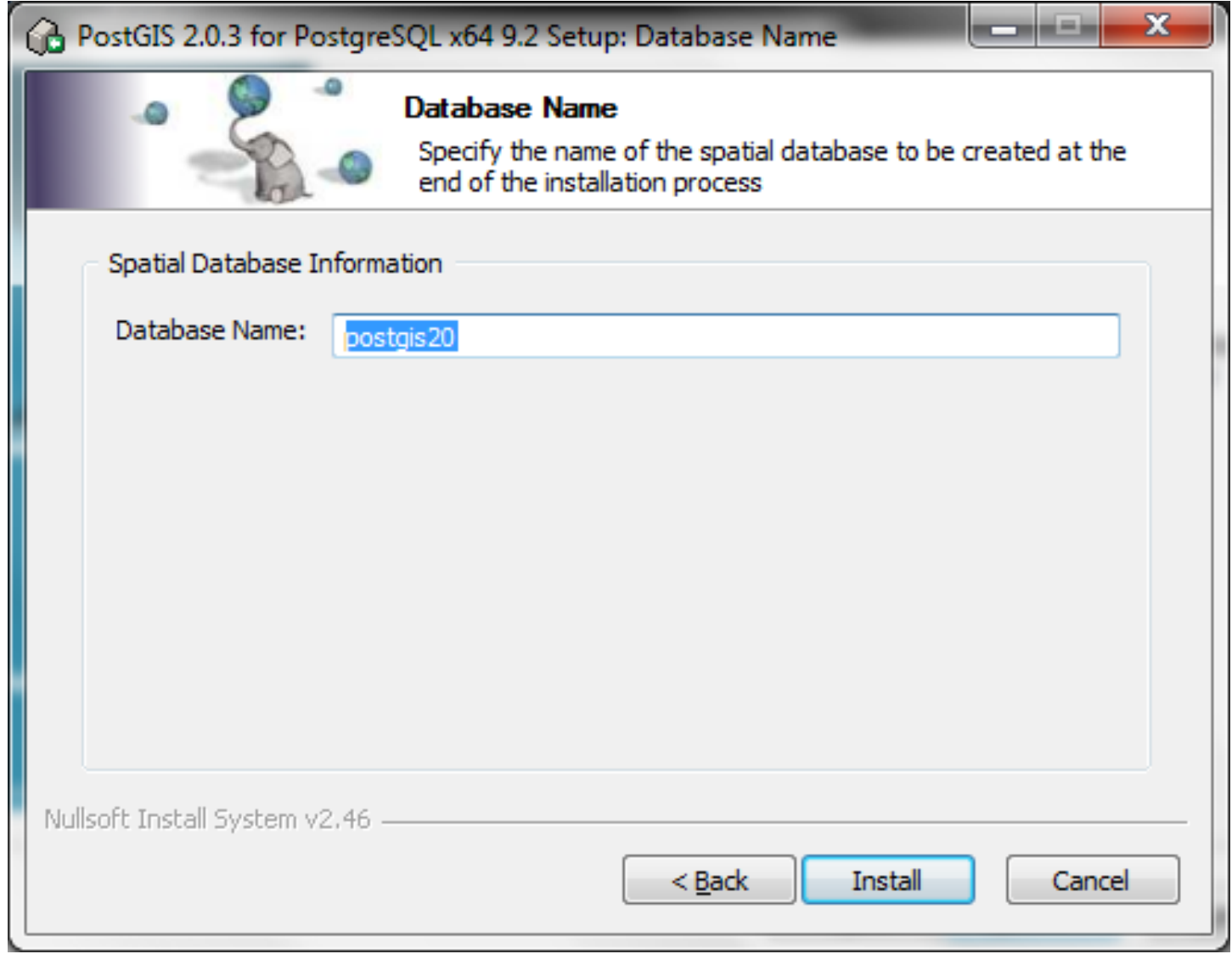

### Passo 21: progresso da instalação do PostGIS

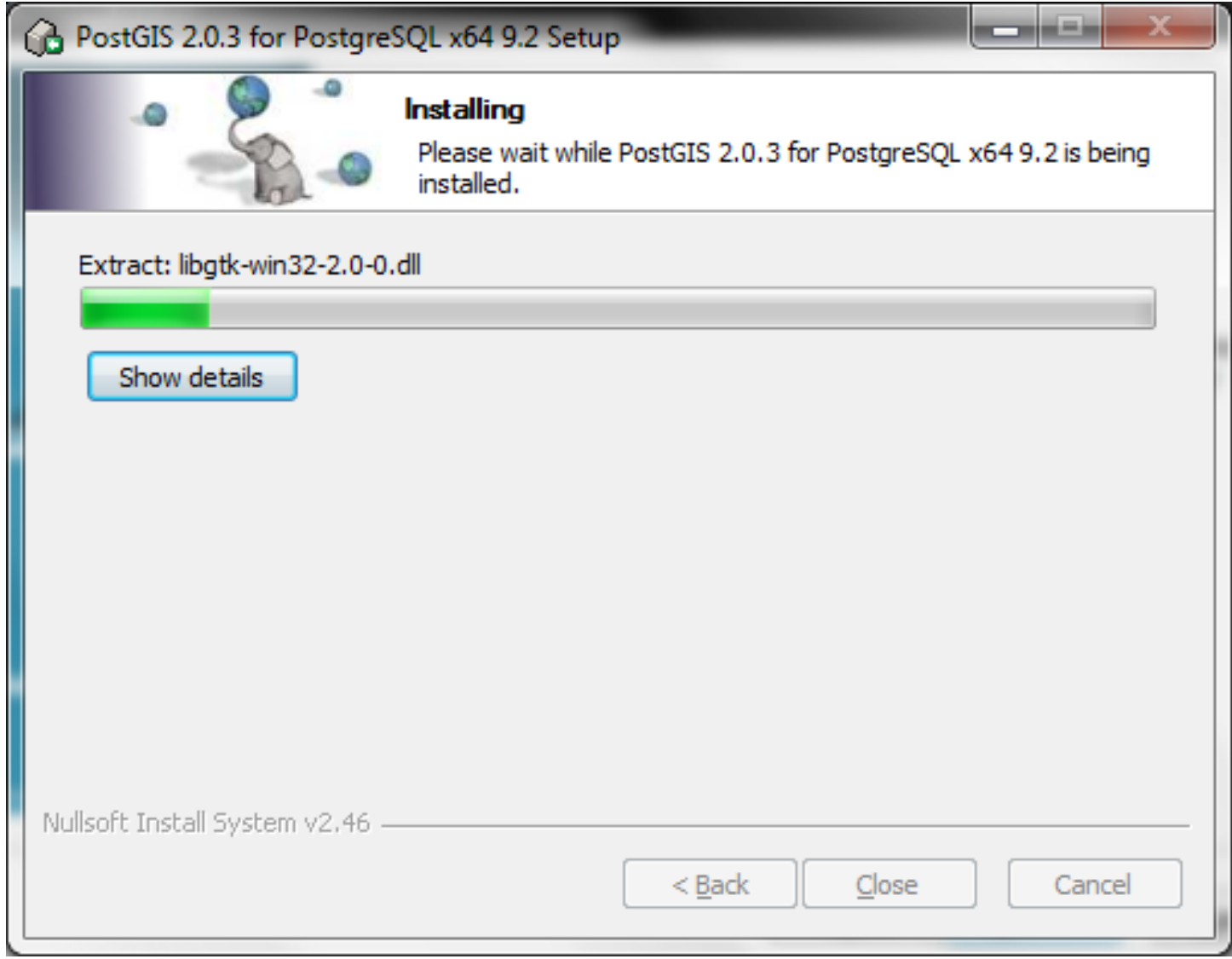

#### Passo 22: variável de ambiente GDAL\_DATA

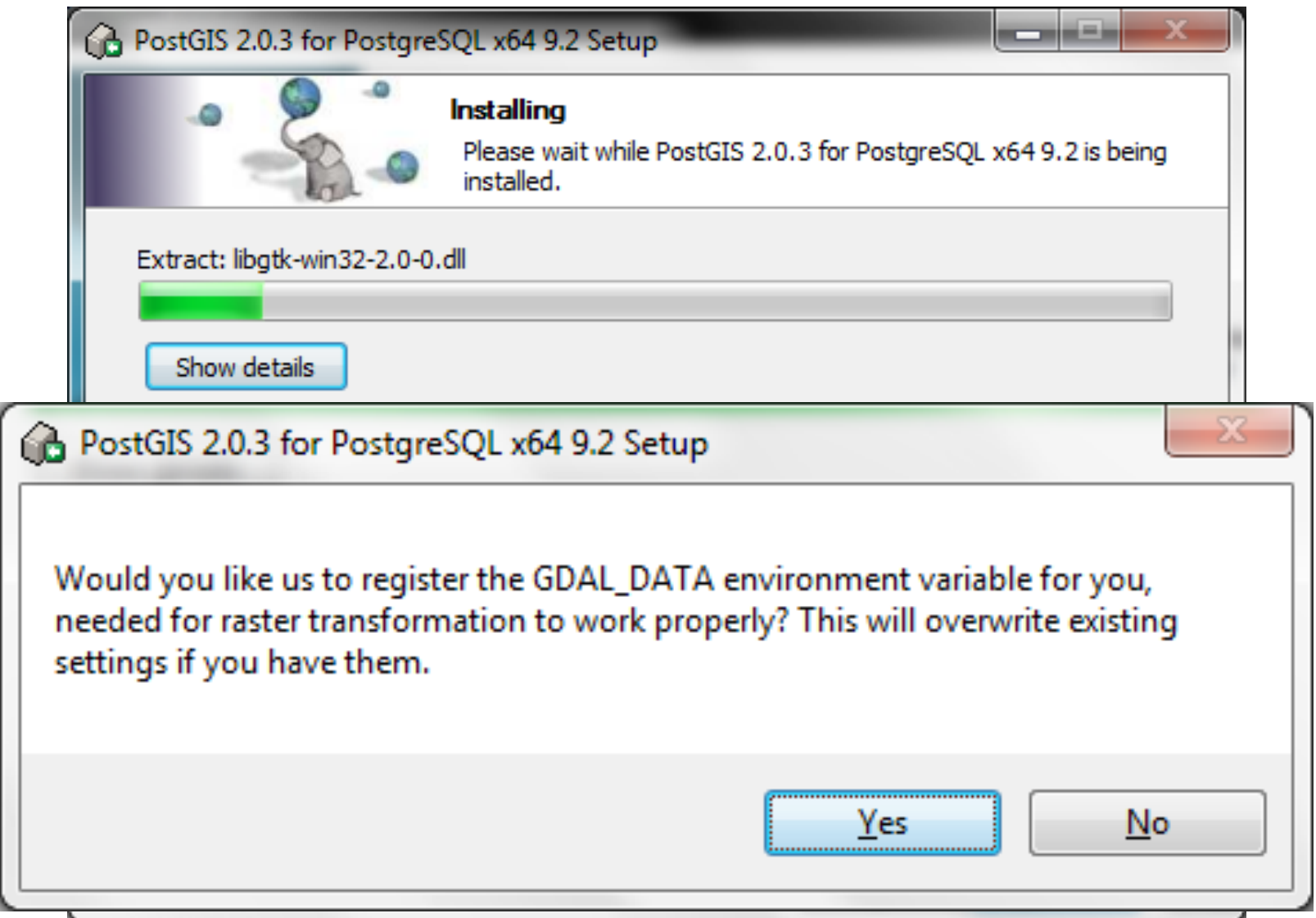

### Passo 23: instalação da extensão PostGIS finalizada

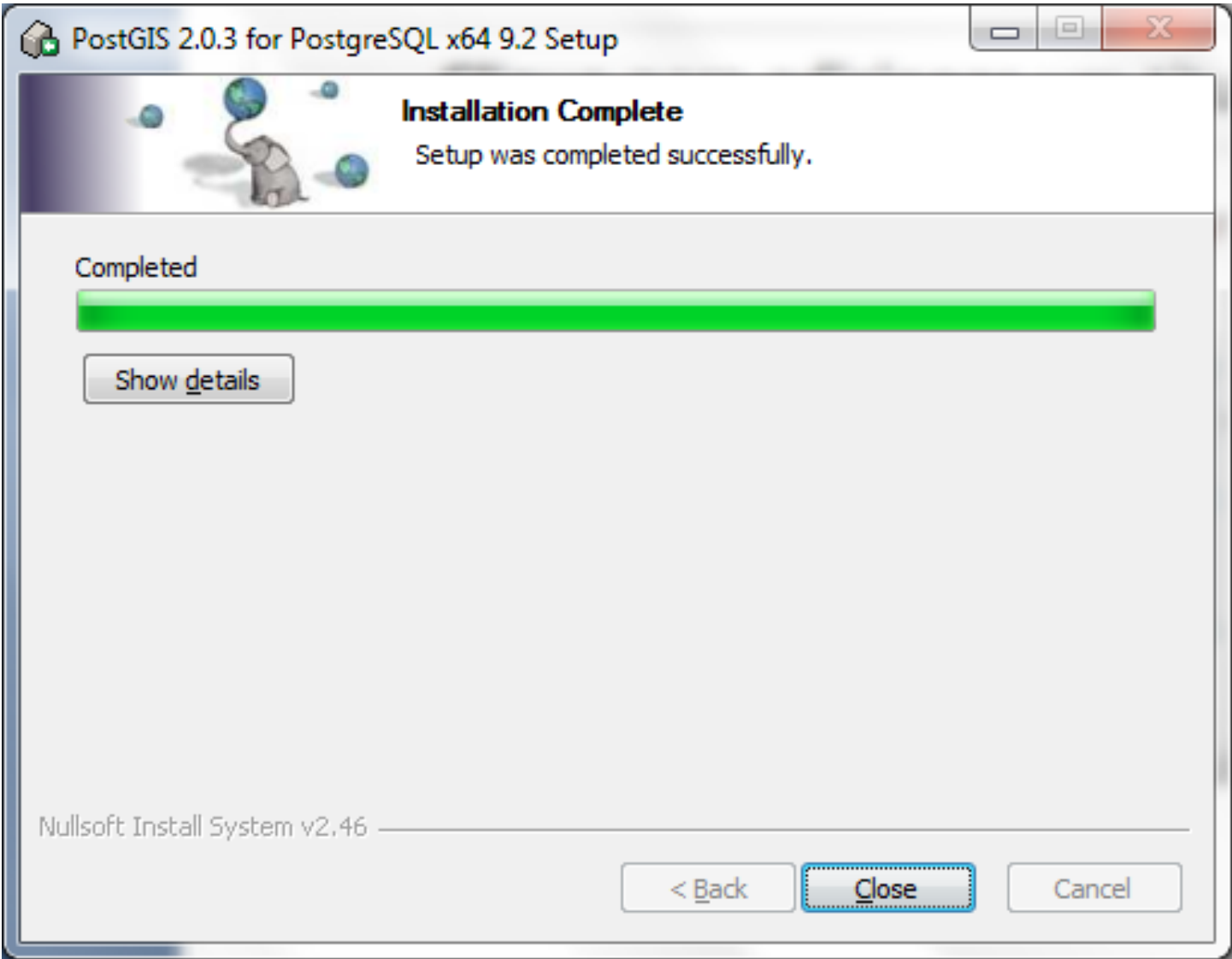

## Passo 24: instalação das extensões/plugins/ módulos finalizada

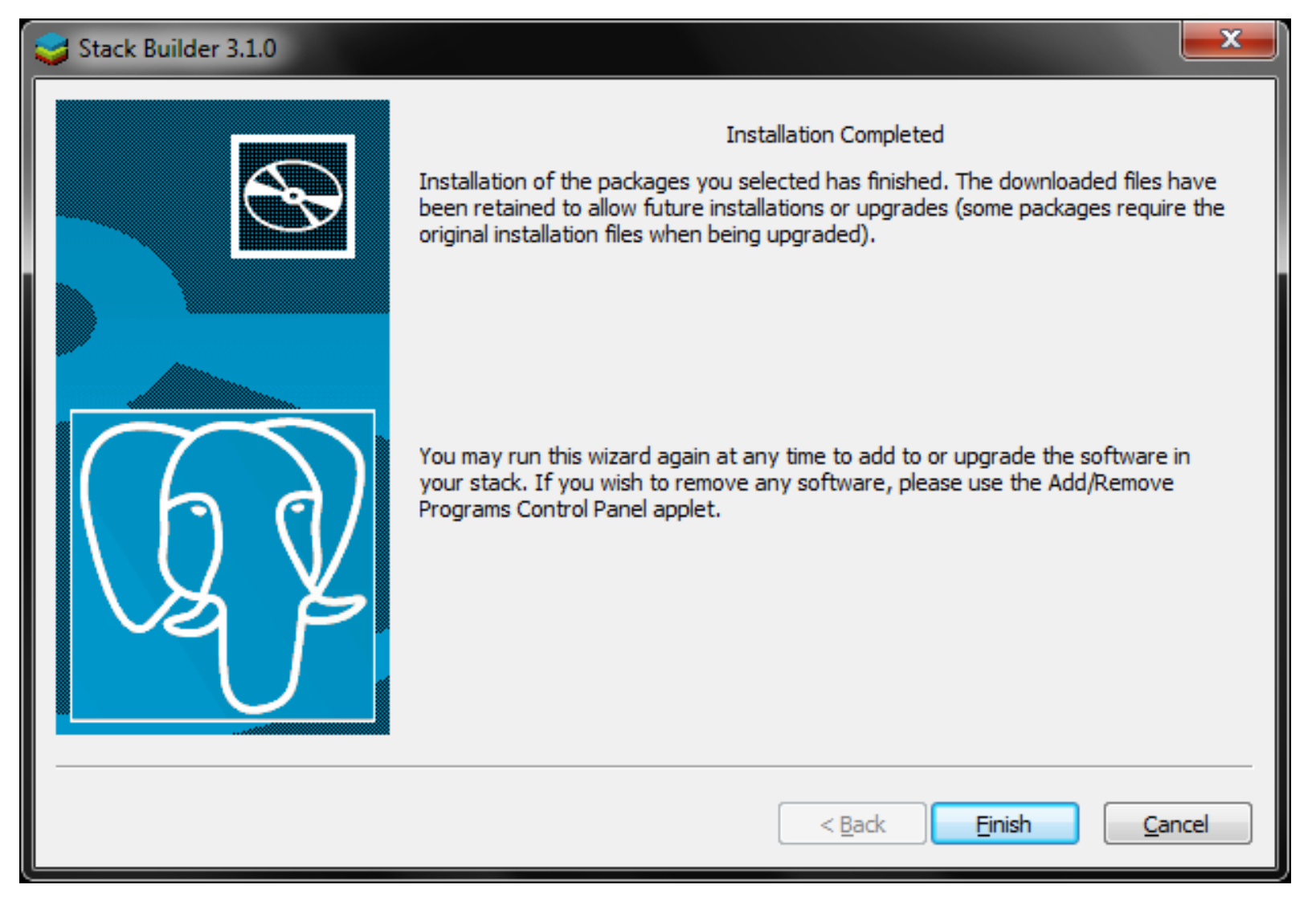

### Instalando o Servidor PostgreSQL

Linux Ubuntu 12.04 LTS

#### Instalando com auxílio do gerenciador de pacotes

- Abra uma janela do shell (linha de comando).
- Use o comando apt-get para instalar os pacotes: wget --quiet -O - http://apt.postgresql.org/pub/repos/ apt/ACCC4CF8.asc | sudo apt-key add sudo apt-get update sudo apt-get install postgresql-9.2 pgadmin3
- Dica:

 $-\frac{http://trace.osgeo.org/postgis/wiki/UsersWikiPostGIS20Ubuntu1204$ 

```
CPPFLAGS="-I/usr/local/include" LDFLAGS="-lstdc++
-L/usr/local/lib" ./configure --with-libxml
--with-libxslt --with-ossp-uuid --with-openssl
--with-python --prefix=/usr/local/pgsql
--with-includes=/usr/local --with-libraries=/usr/local
```
make

sudo make install

sudo adduser postgres

sudo mkdir /usr/local/pgsql/data

sudo chown postgres /usr/local/pgsql/data

```
sudo su - postgres
```
/usr/local/pgsql/bin/initdb -D /usr/local/pgsql/data 

exit

- sudo cp contrib/start-scripts/linux /etc/init.d/ postgresql-9.2.3
- editar arquivo e corrigir pasta de instalação do servidor postgresql

sudo chmod ug+x /etc/init.d/postgresql-9.2.3 

• adicionar um link na pasta sbin para: /usr/lib/insserv sudo ln -s /usr/lib/insserv/insserv /sbin/ insserv

sudo chkconfig --add postgresql-9.2.3

sudo /etc/init.d/postgresql-9.2.3 start

- Para rodar o servidor sem instalá-lo como serviço: /usr/local/pgsql/bin/pg\_ctl -D /usr/local/pgsql/ data start
- Você terá que instalar o pgAdmin se quiser usar um ambiente gráfico durante o curso.
## Instalando o Servidor PostgreSQL

Mac OS X (Yosemite)

## Postgres.app

- A forma mais simples de se ter uma versão do PostgreSQL rodando no Mac OS X é através da distribuição Postgres.app: http://postgresapp.com
- Faça o download da versão 9.4.1 e arraste o arquivo Postgres para a pasta Applications (Aplicativos).
- Por default a pasta de dados estará localizada em: /Users/gribeiro/Library/Application Support/Postgres/var-9.4
- A pasta onde as ferramentas utilitárias estarão instaladas: /Applications/Postgres.app/Contents/Versions/9.4/bin

#### Após a instalação temos o serviço rodando e aguardando por conexões

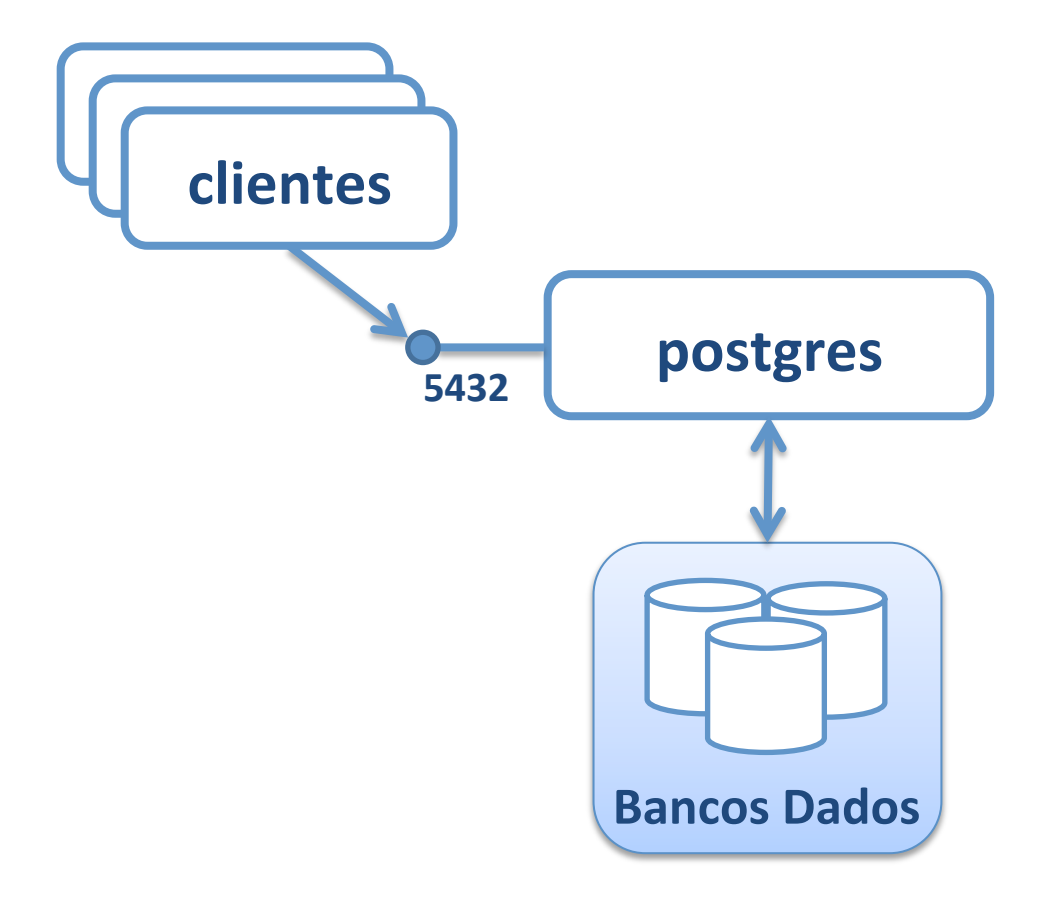

#### Estrutura da Instalação

Microsoft Windows 7 PostgreSQL 9.2.0

# Diretórios criados após a instalação

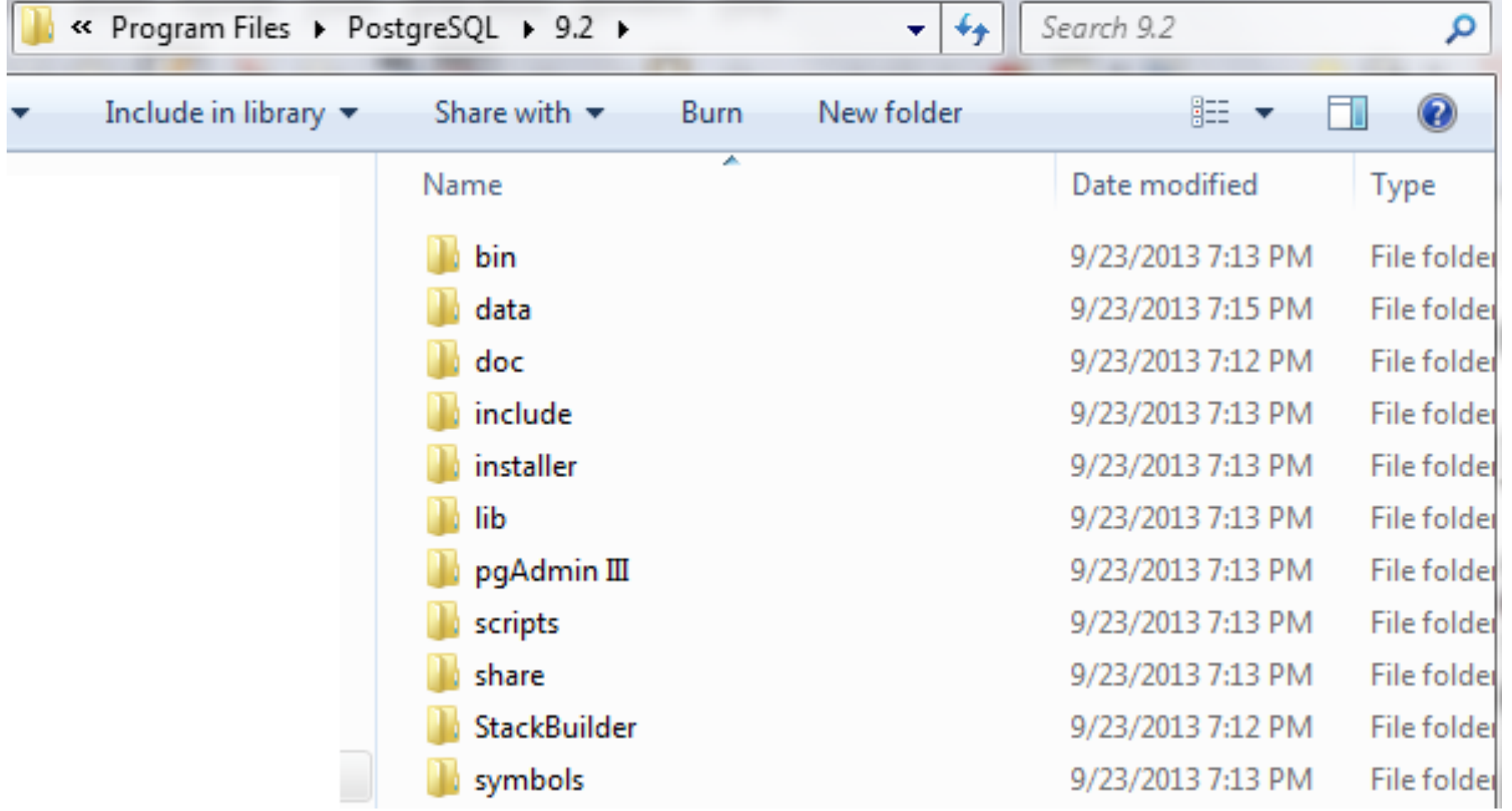

Nota: a estrutura de diretórios criada no Linux na instalação padrão é muito semelhante a esta

Conectando ao servidor PostgreSQL através do terminal interativo psql

# psql no Windows

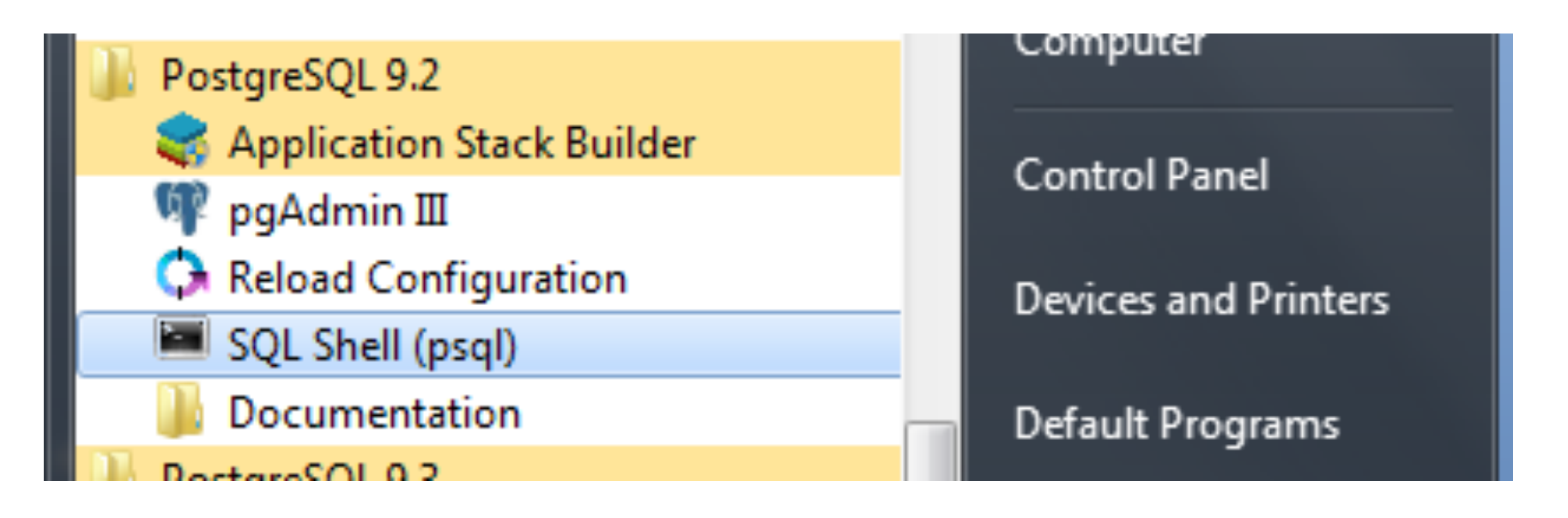

```
psql	(9.2.3)	
Type "help" for help.
```
postgres=#

## psql no Windows

C:\Users\gribeiro>cd "\Program Files\PostgreSQL\9.2\bin" 

C:\Program Files\PostgreSQL\9.2\bin>chcp 1252 

C:\Program Files\PostgreSQL\9.2\bin>psql -U postgres

```
psql	(9.2.3)	
Type "help" for help.
```
postgres=#

## psql no Linux

#### /usr/local/pgsql/bin/psql -U postgres

```
psql	(9.2.3)	
Type "help" for help.
```
postgres=#

# Conectando ao servidor PostgreSQL através do pgAdmin

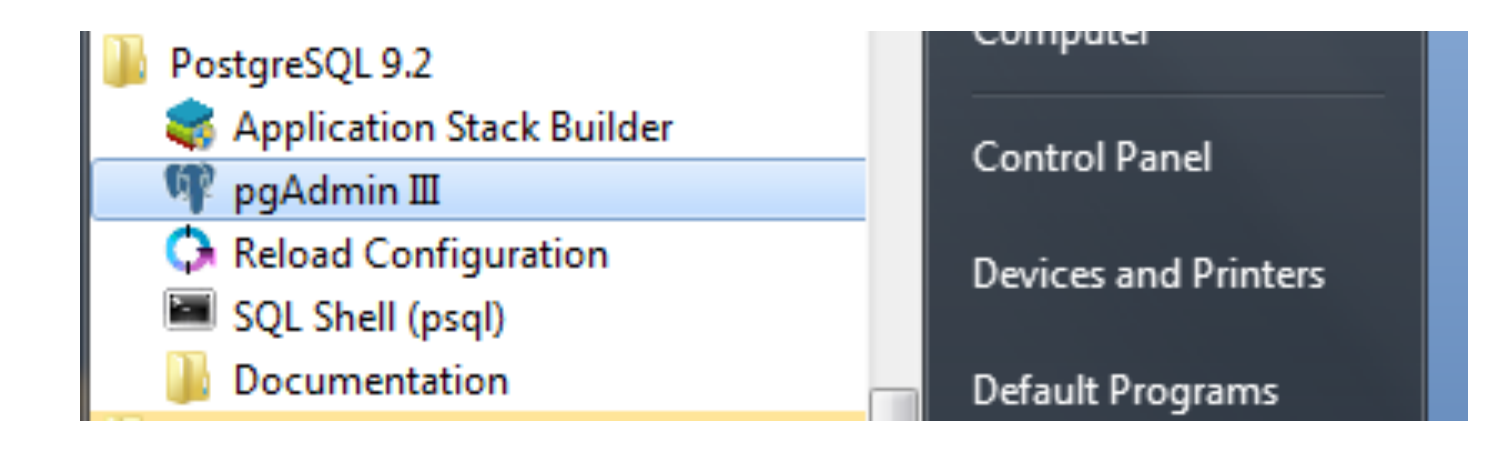

## Janela principal do pgAdmin

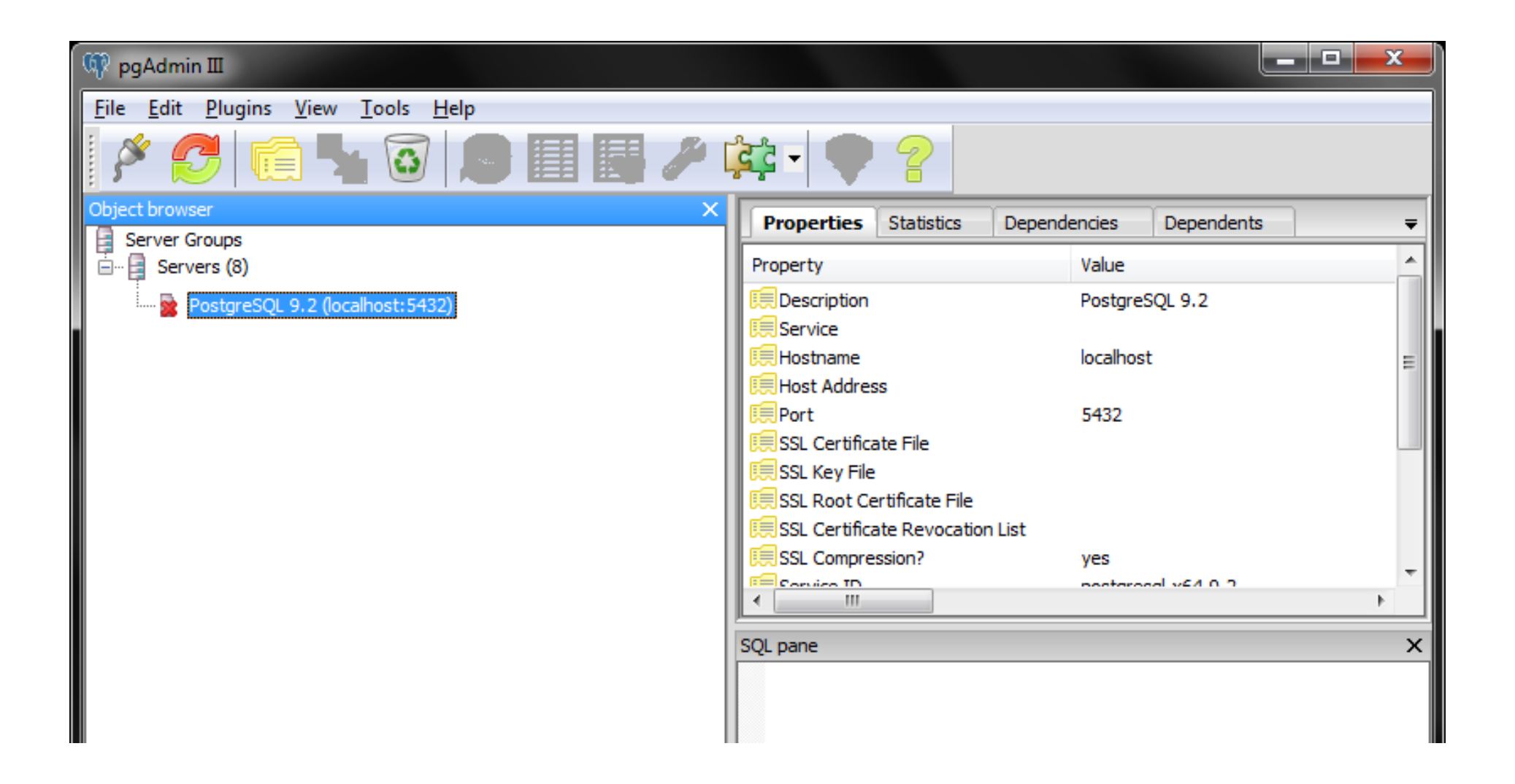

## Janela principal do pgAdmin

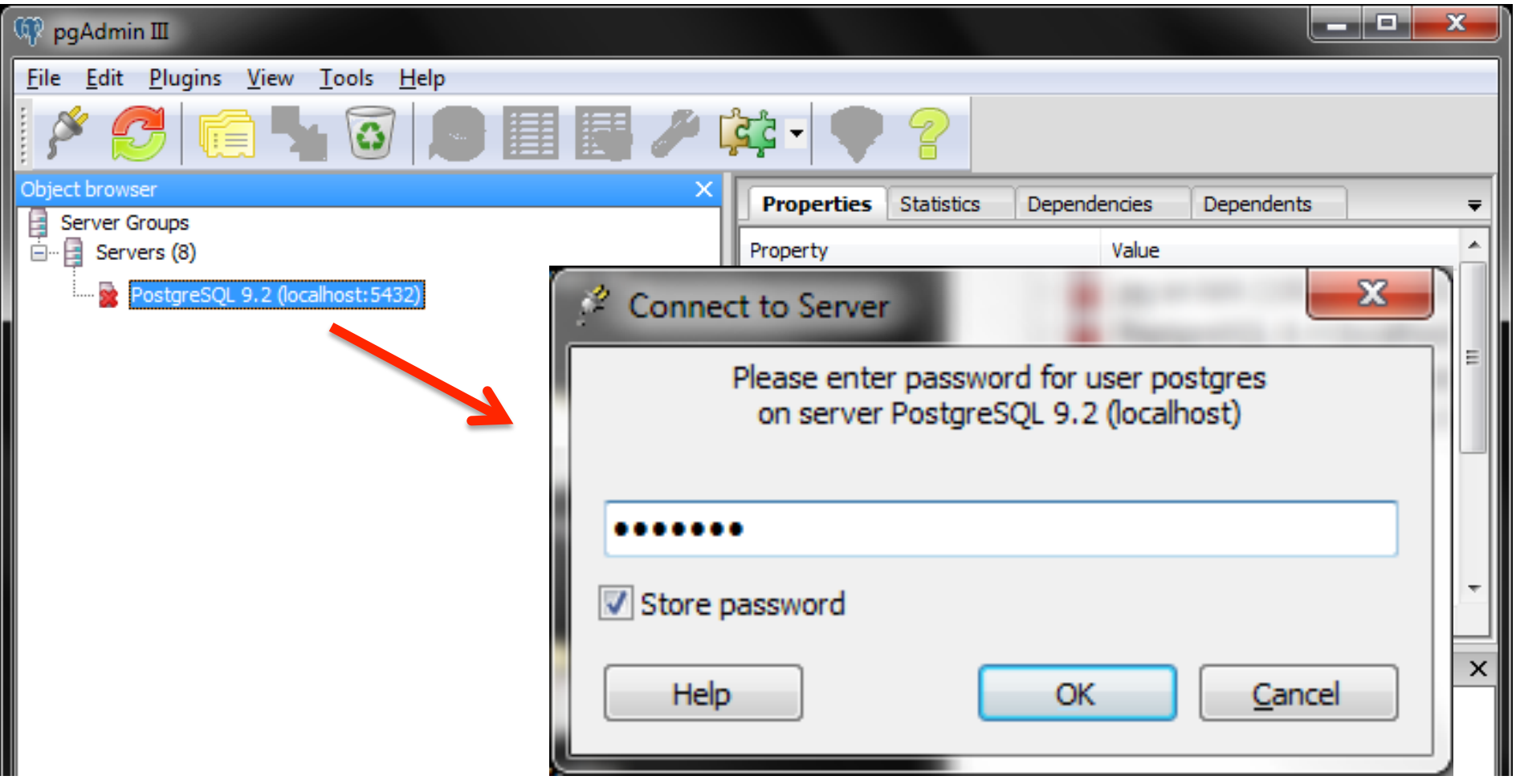

#### Criando um banco de dados para o curso: bdgcurso

O que é o template de um banco de dados?

# Criando um banco de dados

- Durante a instalação do PostgreSQL é executado um programa chamado *initdb* que realiza a criação de dois bancos:
	- primeiro banco: postgres
	- segundo banco: template1
- Para criar um novo banco de dados precisamos:
	- Estar conectado a algum banco. Em geral: postgres.
	- $-$  Usar um banco de molde para realizar um clone. Em geral usamos: template1.
	- No caso da criação de bancos com suporte espacial, em geral, usamos como molde: template\_postgis\_20.
- Comando:

```
CREATE	DATABASE	bdgcurso	TEMPLATE	template1;
```
## Criando Tabelas

**CREATE TABLE** 

# DDL: Criação Tabelas

CREATE TABLE <table\_name> ( <column\_name> <column\_type> [<attribute\_constraint>] [, <column\_name> <column\_type>

[<attribute\_constraint>] ]

```
[<table constraint> [, <table constraint> ]]
);
```
#### Criar a tabela curso

```
CREATE TABLE CUNSO
\overline{(\ }curso_id SERIAL,
   titulo VARCHAR(30) NOT NULL,
   carga_horaria INTEGER NOT NULL,
   PRIMARY KEY(curso_id)
);
```
#### Criar a tabela aluno

```
CREATE TABLE aluno
\overline{(\ }matricula SERIAL,
   nome VARCHAR(40) NOT NULL,
    curso id INTEGER NOT NULL,
    PRIMARY KEY(matricula),
    FOREIGN KEY (curso id)
                REFERENCES curso(curso id)
                ON DELETE CASCADE
                ON UPDATE CASCADE
);
```
#### Inserindo Dados

**INSERT INTO** 

## Inserção Dados

```
INSERT INTO nome-tabela (campo1, campo2, ...)
    VALUES (v1, v2, ...);
```
• Exemplos: 

```
INSERT INTO curso (titulo, carga_horaria)
     					VALUES	('informatica',	4);
```

```
INSERT INTO curso (titulo, carga horaria)
    VALUES ('matematica', 6);
```

```
INSERT INTO curso (titulo, carga horaria)
    VALUES ('quimica', 2);
```

```
INSERT INTO curso (titulo, carga_horaria)
     					VALUES	('biologia',	3);
```
## Inserção Dados

• Exemplos: 

**INSERT INTO** aluno (nome, curso id) **VALUES** ('gilberto', 1); 

**INSERT INTO** aluno (nome, curso id) **VALUES** ('edson', 2);

**INSERT INTO** aluno (nome, curso\_id) **VALUES** ('eduardo', 3);

```
INSERT INTO aluno (nome, curso id)
    VALUES ('cassia', 4);
```
## **Consultas**

Expressões Restrições Junção Funções de Agregação

#### DML: recuperando dados

```
SELECT	[DISTINCT]	(	*	|		
(<column_name>	|	<function>	((	[DISTINCT]
  \langlecolumn name> | * ))
  {,(	<column_name>	|<function>	((	[DISTINCT]	
      \langlecolumn name> \vert * ))}))
```

```
FROM (<table_name> {<alias>} | <jointed_table>)
  \{, (<table name> \{ <alias>\} | <jointed table>) \}
```

```
[WHERE		<condition>]	
[GROUP BY <column_name> {, <column_name>}
  [HAVING <group selection condition>]]
[ORDER	BY	<column_name>	[(ASC	|	DESC)]		
  {,	<column_name>	[(ASC	|	DESC)]	}	]
```
## Exemplos

- Recuperar os dados do aluno gilberto: **SELECT** \* **FROM** aluno **WHERE** nome = 'gilberto'
- Qual o nome da disciplina do aluno gilberto? **SELECT** \* **FROM** aluno, curso **WHERE** nome = 'gilberto' **AND** aluno.curso  $id = \text{curso.curso}$   $id;$ ou **SELECT** \* **FROM** aluno **INNER JOIN** curso **ON** aluno.curso\_id = curso.curso\_id;
- Quantos cursos são oferecidos? **SELECT COUNT**(\*) **FROM** curso;

# Operadores de Agregação

- Podem ser aplicados para todos os registros de uma coluna ou para grupos de registros usando a cláusula GROUP BY:
	- AVG( ): média dos valores da coluna
	- $-$  SUM(): soma dos valores da coluna
	- COUNT( ): número de valores na coluna
	- MAX(): maior valor na coluna
	- MIN(): menor valor na coluna

### Atualizando Dados

UPDATE 

#### DML: UPDATE

**UPDATE** curso **SET** titulo = 'estatistica' WHERE titulo = 'matematica';

#### Criando Views

**CREATE VIEW** 

Criando uma View: junção aluno e curso

**CREATE OR REPLACE VIEW aluno\_curso AS** 

**SELECT** matricula, nome, titulo FROM aluno, curso WHERE  $aluno.curso_id = curso.curso_id;$ 

**SELECT** \* **FROM** aluno\_curso

#### DML: DELETE

**DELETE FROM curso WHERE titulo = 'estatistica'** 

**DELETE FROM** aluno;

Atenção: restrição de integridade referencial

#### Algumas dicas sobre inserção

Múltiplas linhas Criando uma tabela a partir de uma consulta

#### Alterando a Estrutura de uma Tabela

**ALTER TABLE** 

#### DDL: Alteração Tabela

**ALTER TABLE** aluno **ADD COLUMN** endereco **VARCHAR**(200) 

**ALTER TABLE** aluno **ALTER COLUMN** endereco **VARCHAR**(400) 

**ALTER TABLE aluno ALTER COLUMN endereco TYPE VARCHAR**(400) 

**ALTER TABLE** aluno **RENAME COLUMN** endereco **TO** endereco2 

**ALTER TABLE aluno DROP COLUMN endereco2** 

**ALTER TABLE** aluno **RENAME TO** aluno2 

#### Removendo uma Tabela

**DROP TABLE** 

#### DDL: Removendo Tabelas

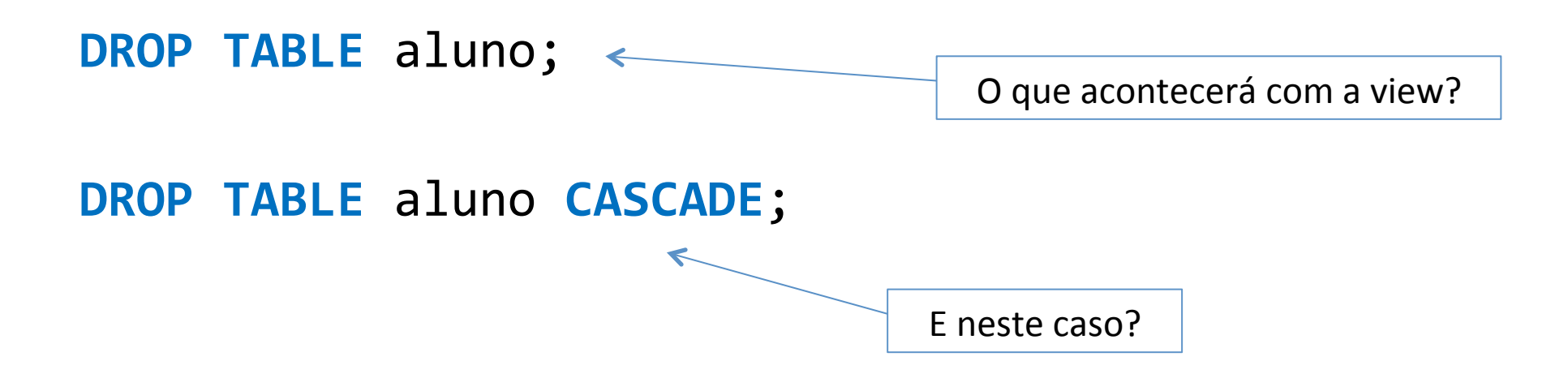

## Exercícios
## Esquemas/Namespaces

**CREATE SCHEMA** 

Organizando os objetos do banco 

```
CREATE	SCHEMA bdgeo;
```

```
CREATE TABLE bdgeo.curso
\overline{(\ }				curso_id			SERIAL,	
    titulo VARCHAR(30) NOT NULL,
    duracao INTEGER NOT NULL,
    PRIMARY KEY(curso id)
);
```
#### Removendo Dados

DELETE 

## Tablespaces

Locais alternativos para armazenamento dos dados do banco

## Tablespaces

- Por default o servidor mantém os arquivos de dados na pasta indicada por PG DATA ou flag de inicialização do servidor. Ex: C:\Program Files\PostgreSQL\9.2\data
- Para criar uma nova tablespace podemos: **CREATE TABLESPACE** disco\_c **OWNER** postgres **LOCATION** 'c:/pg-data';
- Para remover uma tablespace: **DROP TABLESPACE** disco\_c;

#### Consultas sobre informações do BD

#### Espaço usado em disco

SELECT  $pg\_database\_size('bdgcurso');$ 

**SELECT** pg\_size\_pretty(pg\_database\_size('bdgcurso')); 

SELECT  $pg\_size\_pretty(pg\_relation\_size('drenagem'));$ 

SELECT  $pg\_size\_pretry(pg\_table\_size('drenagem'))$ ;

#### **SELECT**

pg\_size\_pretty(pg\_total\_relation\_size('drenagem')); 

#### Tabelas de Metadado

Catálogo do Sistema

#### Listando tamanho de tabelas e índices

```
SELECT nspname	|| '.'	|| relname AS	"relation",	
    				pg_size_pretty(pg_relation_size(C.oid))	AS
  "size",	
   			relkind AS	"tipo"	
  		FROM pg_class	C	
  LEFT JOIN pg namespace N ON (N.oid =
  C.relnamespace)	
  		WHERE nspname NOT	IN	('pg_catalog',	
  'information schema', 'pg toast', 'topology')
  AND relkind IN	('r',	'i')	
  ORDER BY pg relation size(C.oid) DESC
  		LIMIT	20;
```
#### Stored Procedures

Abrir o script: plpgsql-pts-table-pg.sql

SELECT criar\_tabela\_pontos\_pg('pt1m', 1000000);

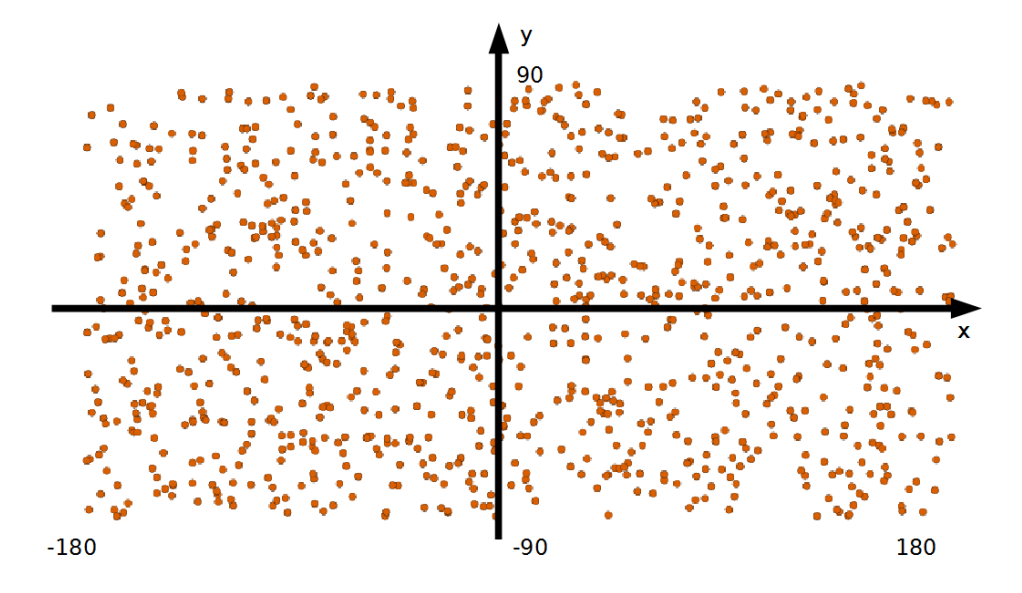

## Como um SGBD-R consegue ser eficiente na recuperação de dados?

Métodos de Indexação Árvores-B+ **GiST** Índices Funcionais 

#### Como a consulta abaixo é processada?

**SELECT** \* **FROM** pt1m  $WHERE \times > 0.0$   $AND \times < 1.0$   $AND \times > 0.0$   $AND \times < 1.0$ 

#### Como a consulta abaixo é processada?

```
SELECT	*	FROM	pt1m	
WHERE \times > 0.0 AND x < 1.0 AND y > 0.0 AND Y < 1.0
```

```
EXPLAIN	ANALYZE	SELECT	*	FROM	pt1m	
 WHERE x > 0.0 AND x < 1.0 AND y > 0.0 AND Y < 1.0
```
- "Seq Scan on  $pt1m$  (cost=0.00..39231.00  $rows=15$ width=122) (actual time=8.129..365.055 rows=14 loops=1)"
- " Filter:  $((x > 0::double precision)$  AND  $(x < 1::double$ precision) AND ( $y > 0$ ::double precision) AND ( $y <$ 1::double precision))"

```
" Rows Removed by Filter: 999986"
```
**"Total runtime: 365.119 ms"** 

#### Acesso Sequencial Completo

• Recuperar o telefone de todos os funcionários.

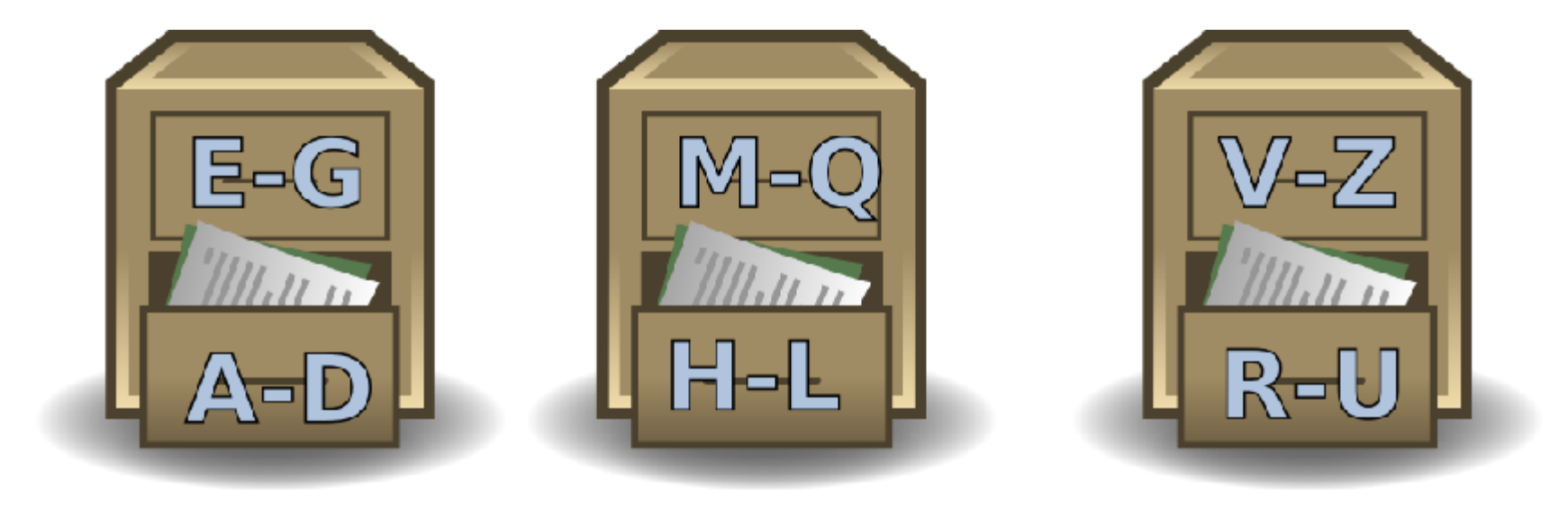

## Seleção: Acesso Aleatório

• Recuperar as informações sobre o funcionário 'Gilberto'.

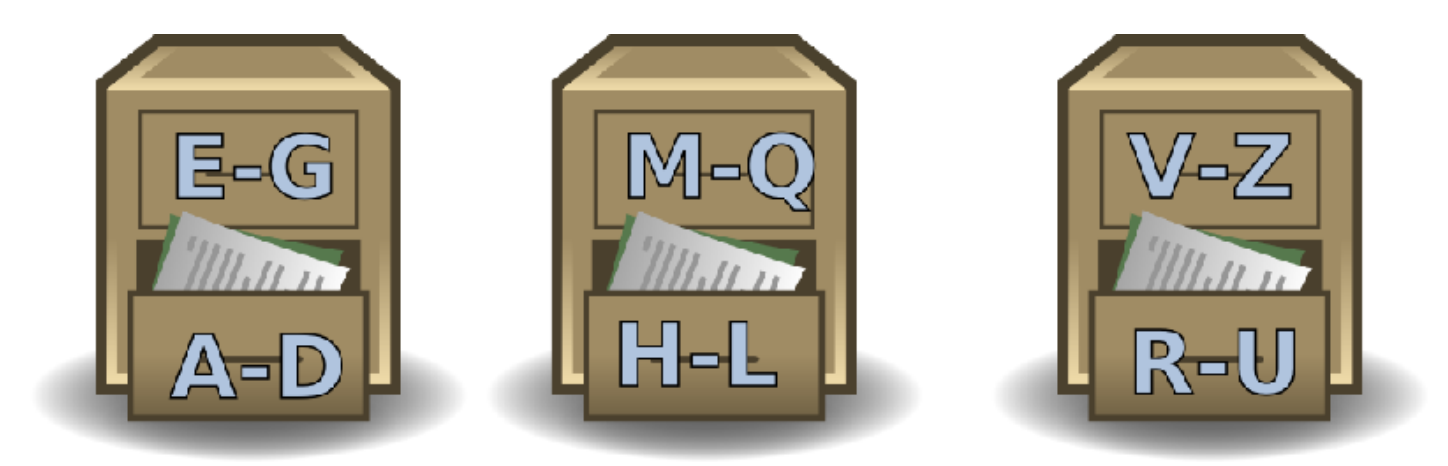

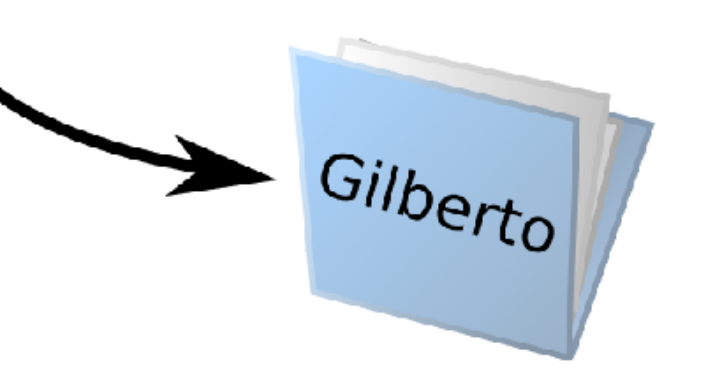

## Índices: Visão Geral

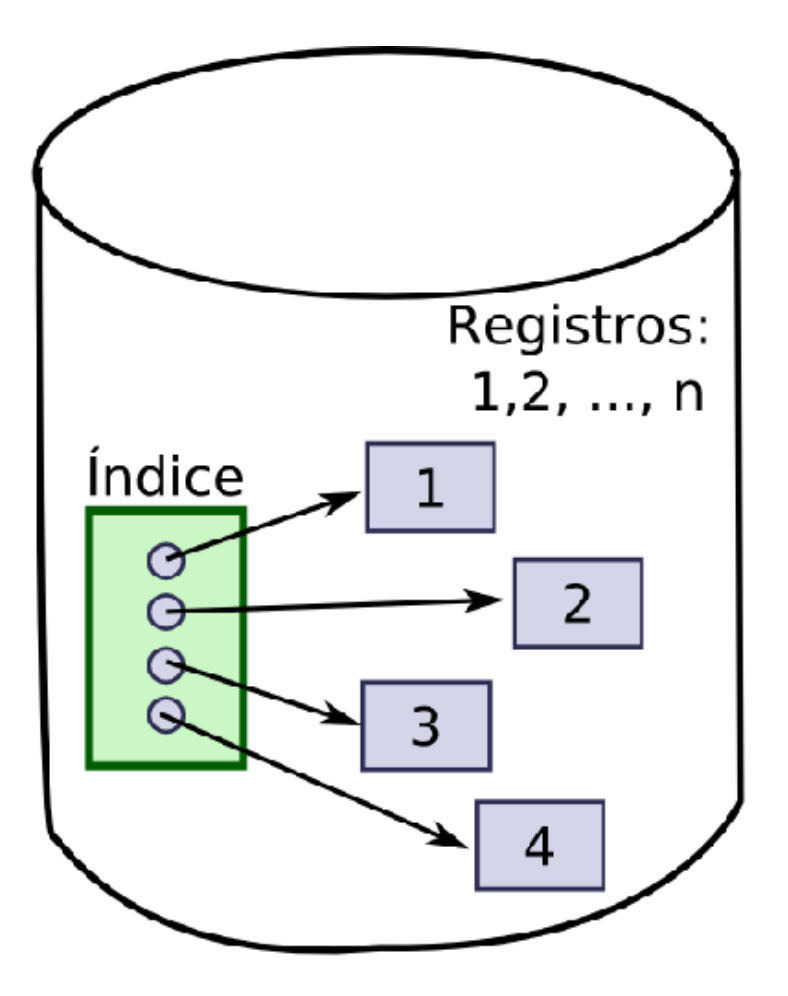

Registros de um arquivo e o índice associado a este arquivo

## Processamento Consultas Usando Índices

nome = 'Ouro Preto'

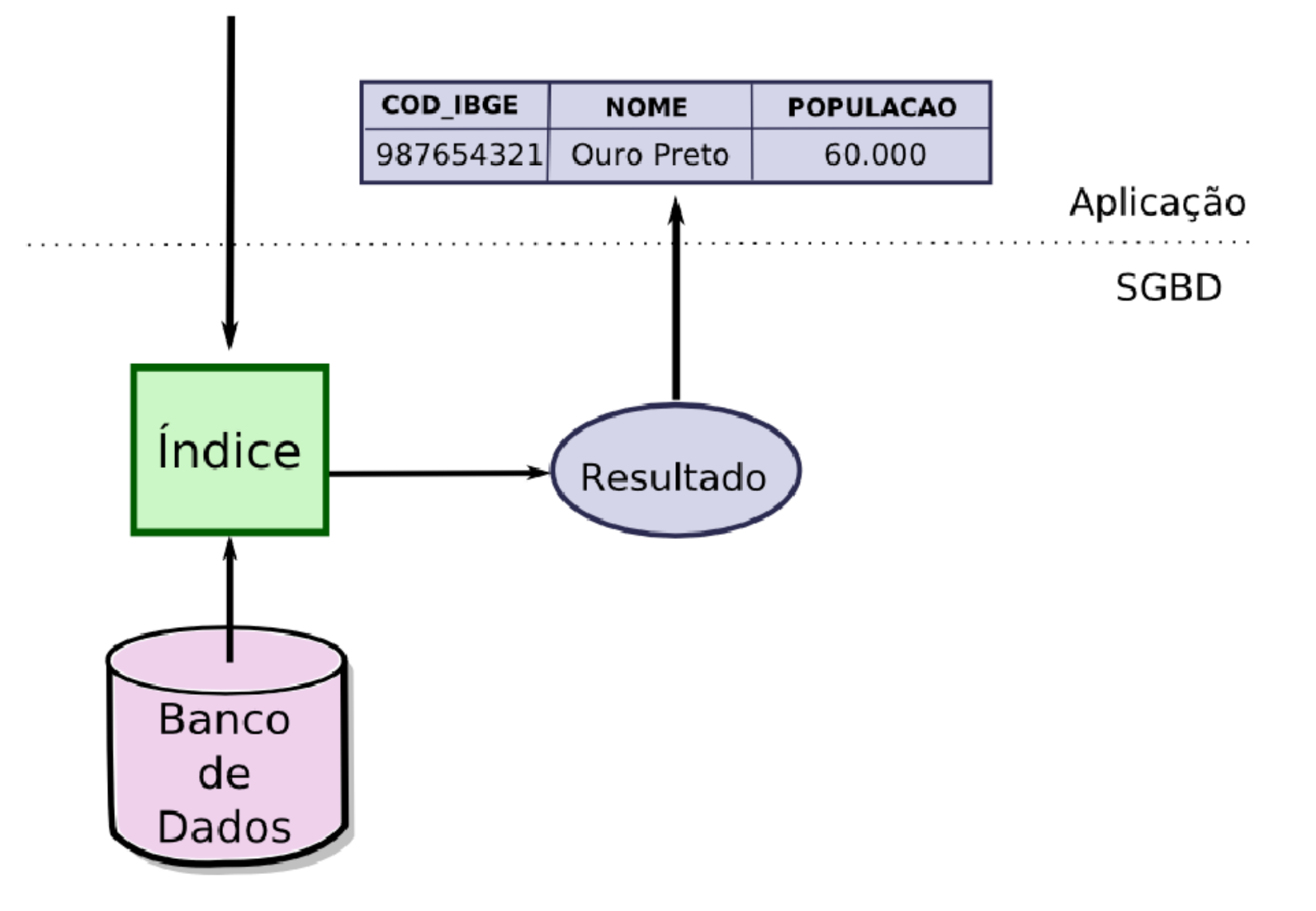

#### Vamos criar um índice e ver como fica nossa consulta?

**CREATE INDEX** pt1m\_idx **ON** pt1m(x, y);

**EXPLAIN ANALYZE SELECT** \* **FROM** pt1m  $WHERE \times > 0.0$   $AND \times < 1.0$   $AND \times > 0.0$   $AND \times < 1.0$ 

#### Vamos criar um índice e ver como fica nossa consulta?

**CREATE INDEX** pt1m idx ON pt1m(x, y);

**EXPLAIN ANALYZE SELECT** \* **FROM** pt1m **WHERE**  $x > 0.0$  AND  $x < 1.0$  AND  $y > 0.0$  AND  $Y < 1.0$ 

- "Index Scan using pt1m\_idx on pt1m (cost=0.00..146.51 rows=15 width=122) (actual time=0.327..1.986 rows=14 loops=1)"
- " Index Cond:  $((x > 0::double precision)$  AND  $(x <$ 1::double precision) AND ( $y > 0$ ::double precision) AND  $(y < 1$ ::double precision))"

**"Total runtime: 2.050 ms"** 

## EXPLAIN

- Os valores do EXPLAIN correspondem:
	- $-$  Estimativa de custo inicial (ex: etapa de ordenação)
	- $-$  Estimativa total do custo
	- $-$  Estimativa do número total de linhas na saída
	- $-$  Estimativa média do tamanho (em bytes) de uma linha da saída
- Medida de custo:
	- Medida em relação ao custo de recuperar uma unidade do disco

#### Sintaxe: CREATE INDEX

```
CREATE	[UNIQUE]	INDEX	[CONCURRENTLY]	name
    ON table [USING method]
({column|(expression)}	[opclass]	[ASC|DESC]	
[NULLS	{FIRST|LAST}]	[,	...])	
[WITH (storage-parameter = value [, ...])]
[TABLESPACE tablespace]	
[WHERE predicate]
```
## Organizando os Dados

- Acesso a Disco x Acesso em Memória Principal:
	- O acesso à memória secundária (hard-disk) é muito mais custoso do que à memória principal (RAM).
- A tabela pode conter muitos registros, inviabilizando mantermos todas as suas entradas na memória principal.
- No banco de dados (repositório propriamente dito) podemos ter diversas tabelas com milhares de linhas cada.
- Quais as estruturas utilizadas para auxiliar o processamento de consultas?
	- Índices Convencionais x Índices Espaciais

#### Métodos de Acesso Unidimensionais

Árvores-B (B-tree) 

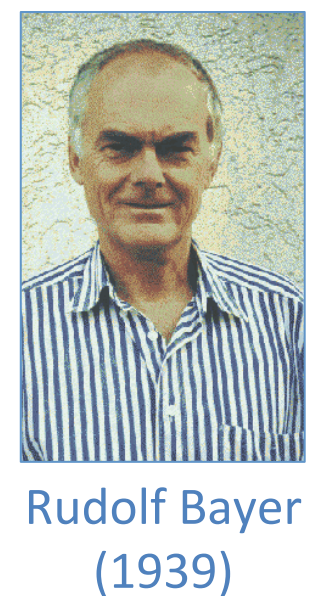

**Fields: Computer Science Nationality: Germany Institution: Technical** University Munich **Best known for:** 

- $\sqrt{\phantom{a}}$  B-tree
- $\checkmark$  Red-black tree

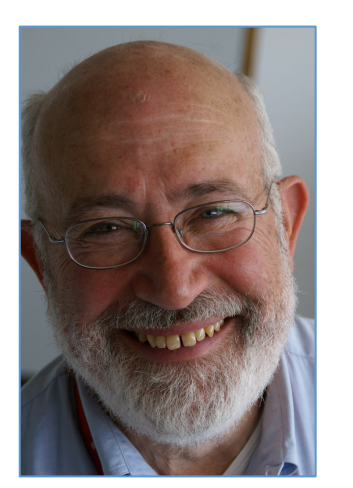

**Edward M. McCreight** 

**Fields: Computer Science Nationality: American Institutions:** 

18 21

- Boeing
- Xerox PARC
- Adobe Systems

#### **Best known for:**

 $\checkmark$  B-tree

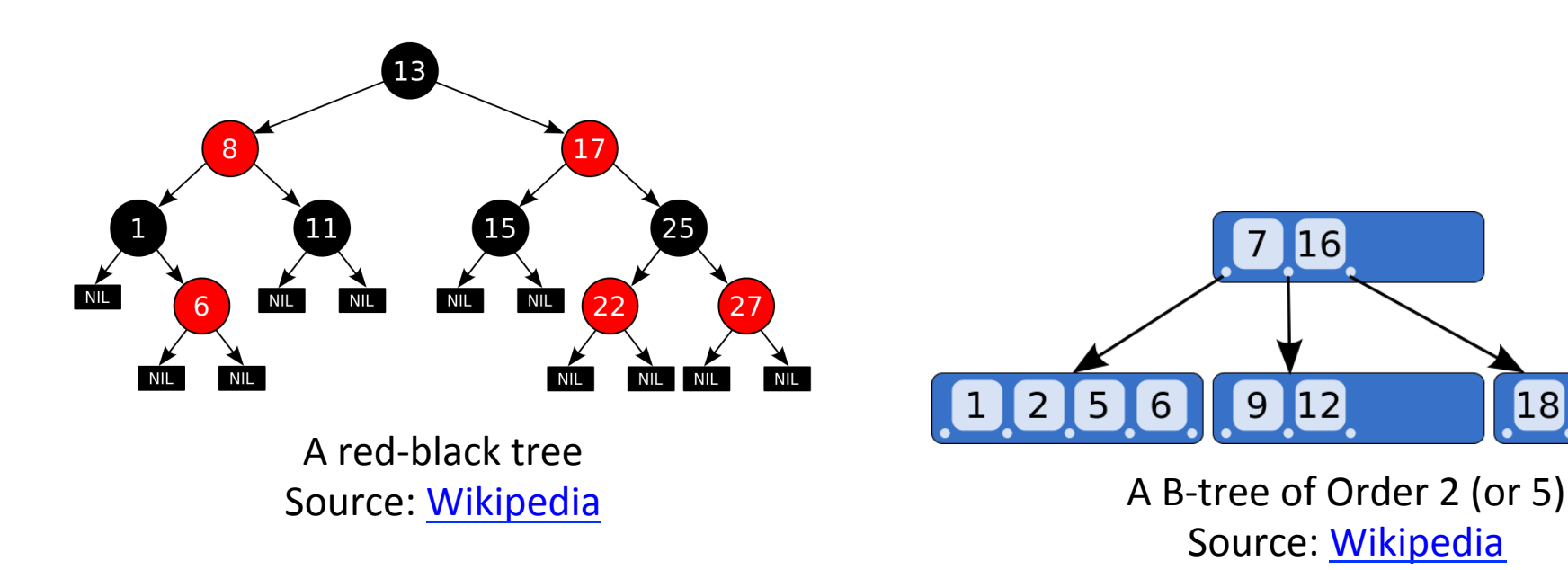

#### $PostgresQL \rightarrow \hat{I}$ ndice Convencional  $\rightarrow \hat{A}$ rvores-B<sup>+</sup>

- Cada nodo pode conter *k* descendentes e *k* 1 chaves:
	- $-$  Com  $|d / 2|$  ≤ k ≤ d, onde d é a ordem da árvore
- A raiz tem pelo menos 2 filhos.
- Todas as folhas da árvore estão no mesmo nível
- As chaves em cada nodo estão em ordem crescente;

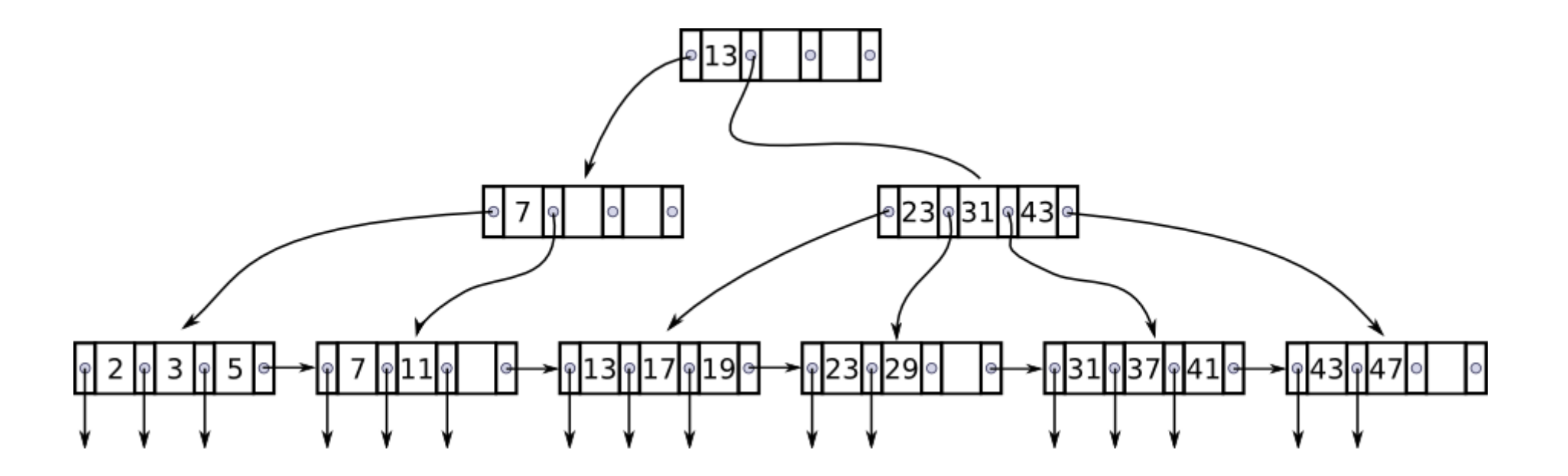

## Árvores-B<sup>+</sup>: Aplicações Práticas

- É usada para manter restrições como:
	- chave primária (primary key)
	- valor único (unique key)
- Possibilita a criação de diversos índices de pesquisa, diferentes da sequencia física do arquivo/tabela
- Permite responder algumas consultas sem ter que acessar o arquivo:
	- Count/Min/Max;
	- um determinado número de matrícula existe?

#### Arvores-B: Eficiência nas Recuperações

- O pior caso ocorre quando:
	- a árvore tem o menor fator de ramificação em cada nó:  $q = \lceil \frac{d}{2} \rceil$
	- e a busca tem que atingir um nó folha
- · Em uma árvore B de altura h existem:

1 charge in a  
\n
$$
2(q-1)
$$
 charges no nivel 1 +  
\n $2q(q-1)$  charges no nivel 2 +  
\n $2q^2(q-1)$  charges no nivel 3 +

 $\ddotsc$ 

Número de chaves:  

$$
n \geq 2q^{h} - 1
$$

$$
h \le \log_q \left[ \frac{(n+1)}{2} \right]
$$

$$
2q^{h-1}(q-1) \text{ charges no nivel h} =
$$
  
= 1 + 2(q-1)  $\left(\sum_{0}^{h-1} q^{i}\right) = 2q^{h} - 1$ 

\*Na verdade, Árvore-B é uma família geral de estruturas de dados, existindo diversa variantes.

## Árvores-B: Eficiência nas Recuperações

- Exemplo:
	- $d = 200 e n = 2.000.000$
- Então:  $q = 100$  *e h ≤ log*<sub>100</sub>((2.000.000 + 1) / 2) = 3
- Portanto, encontrar uma chave nessa árvore exige, no pior caso,  $h + 1 = 4$  buscas.

|                                                                     | Número de Registros |  |  |  |  |  |
|---------------------------------------------------------------------|---------------------|--|--|--|--|--|
| Páginas ½ cheias $ 1,00E+3 1,00E+4 1,00E+5 1,00E+6 1,00E+7 1,00E+8$ |                     |  |  |  |  |  |
|                                                                     |                     |  |  |  |  |  |
| <b>25</b>                                                           |                     |  |  |  |  |  |
| 50                                                                  |                     |  |  |  |  |  |
| 100                                                                 |                     |  |  |  |  |  |
| 150                                                                 |                     |  |  |  |  |  |
| 200                                                                 |                     |  |  |  |  |  |
| 250                                                                 |                     |  |  |  |  |  |

Número de Nós Acessados - Pior Caso

## Árvores-B: Eficiência Inserção

- Como podemos ver, no pior caso, a inserção de uma chave pode causar a propagação de divisões até chegar à raiz da árvore.
- Se a raiz for dividida, haverá um aumento de uma unidade na altura da árvore.
- Este processo é responsável por manter o balanceamento da árvore-B
- Ele ocorre em um caminho único da folha para raiz, de forma a não causar uma reorganização total da árvore, isto é, sem causar nenhum overhead.

Árvores-B<sup>+</sup>: Consultas de Intervalo (Unidim.)

• Também são úteis em consultas que solicitam um intervalo (unidimensional) de valores:

**SELECT** \* **SELECT** \* **FROM** tabela **FROM** tabela **WHERE** coluna >= 13 **AND** coluna <= 41 **WHERE** coluna > 31 

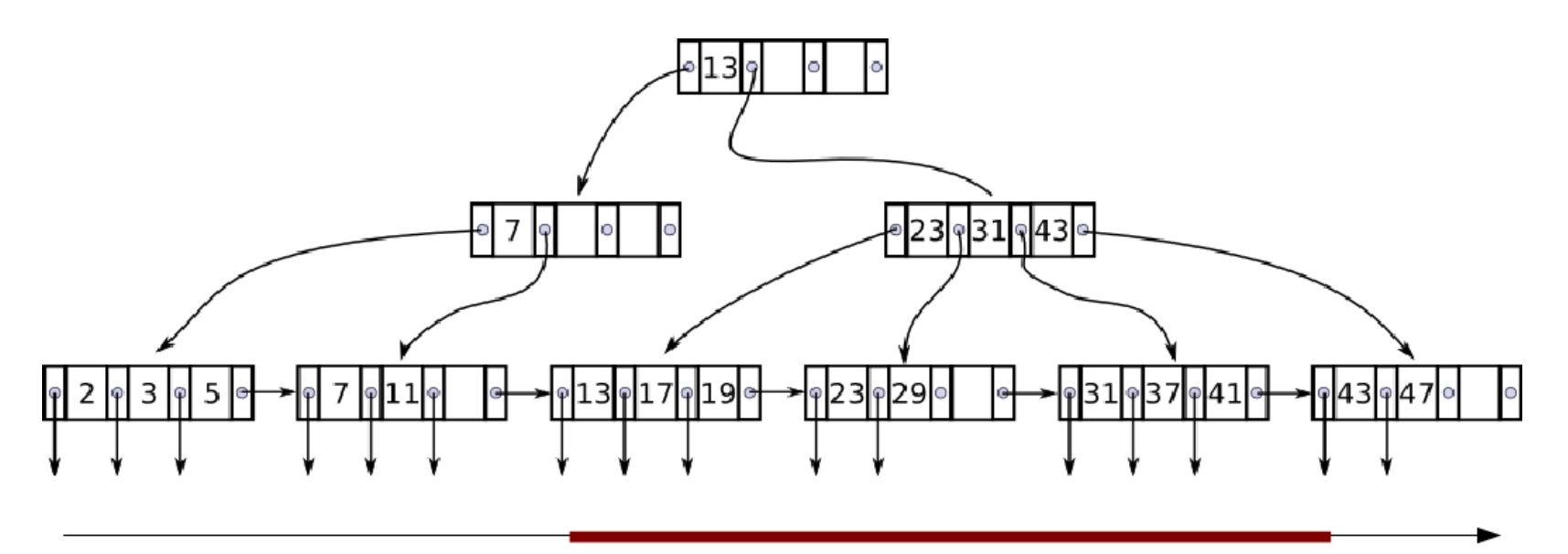

 $[13:41]$ 

# Árvores-B<sup>+</sup>: PostgreSQL

- Considerações:
	- Uma vez criado, não é necessário mais intervenções pois o índice é atualizado toda vez que a tabela é modificada.
	- índices podem ser construídos e removidos a qualquer momento.
- Quais os comandos e operações que podem se beneficiar da existência de um índice?
	- SELECT, INSERT, UPDATE, DELETE, ORDER BY, LIMIT, Junção de tabelas
- A criação de um índice em uma tabela muito grande pode levar um tempo considerável.
- O query planner considerará o uso de um índice tipo Árvore-B quando a coluna(s) indexada(s) envolver(em) comparações usando os seguintes operadores:

```
\langle , \langle = , = , \rangle =
```
**BETWEEN, IN** 

LIKE (quando o carácter curinga está no fim)

#### Estatísticas do Banco

- $\cdot$  Coletando estatísticas sobre o banco de dados:
	- $-$  Objetivo: Auxiliar a escolha do plano de execução mais eficiente p/ uma consulta
- Sintaxe:

**VACUUM ANALYZE** [table\_name] [column\_name]

```
ANALYZE [ VERBOSE ] [ table [ ( column [, ...] ) ] ]
```
- Observações:
	- $-$  Sem parâmetros, este comando examina todas as tabelas do banco de dados
	- Ele armazena as estaásNcas sobre o conteúdo das tabelas do banco de dados na tabela do catálogo do sistema chamada pg\_statistic

Índices sobre Expressões ou Índices Funcionais

- Muitas vezes realizamos consultas como: **SELECT** \* **FROM** test1 **WHERE** lower(col1) = 'value';
- Esta consulta pode usar um índice?

Índices sobre Expressões ou Índices Funcionais

- Muitas vezes realizamos consultas como: **SELECT** \* **FROM** test1 **WHERE** lower(col1) = 'value';
- Esta consulta pode usar um índice?
	- **Sim! CREATE INDEX** test1\_lower\_col1\_idx **ON** test1 (**lower**(col1));

#### Extensibilidade

PostgreSQL

#### PostgreSQL: User Defined Types (UDT)

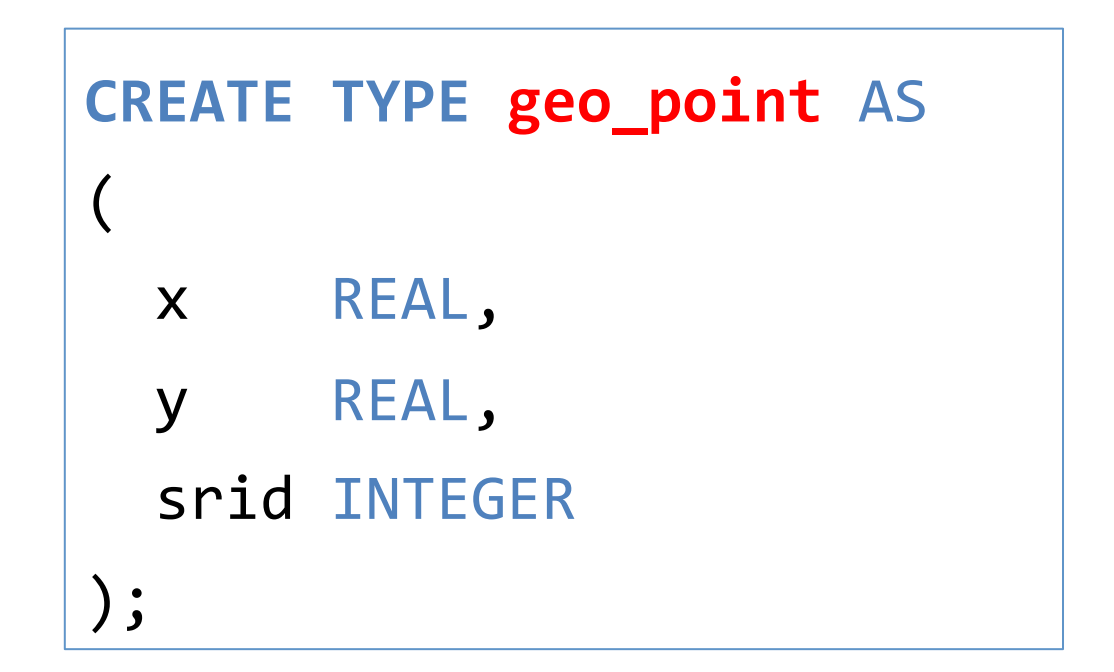
### PostgreSQL: User Defined Types (UDT)

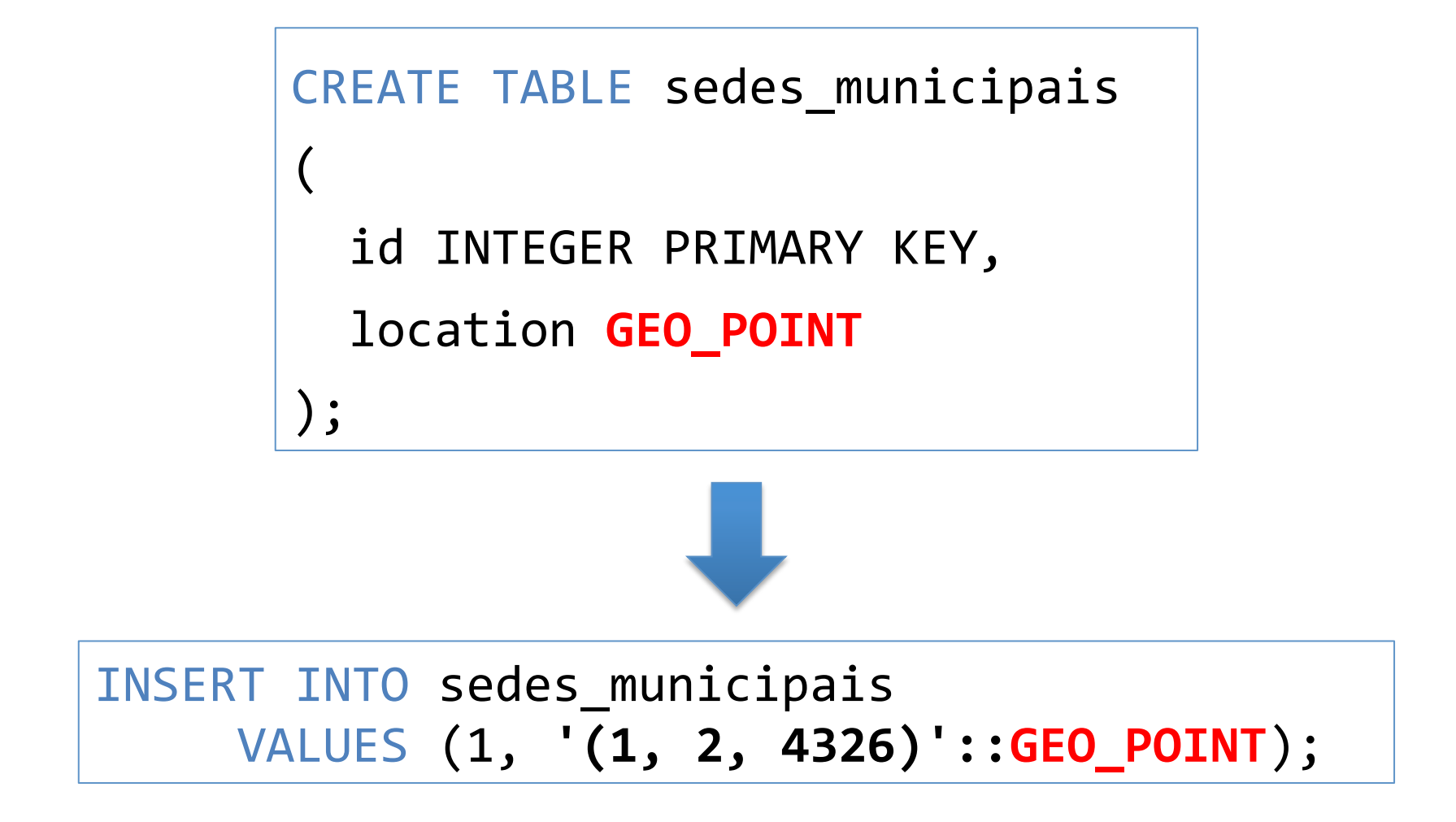

# PostgreSQL: User Defined Functions (UDF)

• Possibilita criar ou estender a álgebra de um determinado tipo de dado.

```
CREATE	OR	REPLACE	FUNCTION	less_than(first GEO_POINT,	second GEO_POINT)	
RETURNS REAL
AS	$$	
BEGIN
 IF(first.x < second.x)THEN
    RETURN TRUE;
  END IF;
  IF(first.x > second.x)THEN
    RETURN FALSE:
  END IF;
  		...	
  RETURN FALSE;
END;	
$$	
LANGUAGE plpgsql;
```
# PostgreSQL: User Defined Functions (UDF)

• Possibilita criar ou estender a álgebra de um determinado tipo de dado.

```
CREATE	OR	REPLACE	FUNCTION	distance(first GEO_POINT,	second GEO_POINT)	
RETURNS REAL
AS	$$	
DECLARE	
 		dx REAL;	
 		dy REAL;	
BEGTN
  dx = (first.x - second.x) * (first.x - second.x);dy = (first.y - second.y) * (first.y - second.y);RETURN sqrt(dx + dy);
END;	
$$	
LANGUAGE plpgsql;
```
## PostgreSQL: User Defined Functions (UDF)

• UDFs passam a fazer parte da linguagem de consulta do SGBD: 

```
SELECT less_than('(1, 2, 4326)'::GEO_POINT, '(10, 20, 4326)'::GEO_POINT);
SELECT less_than('(1, 2, 4326)'::GEO_POINT, '(-1, 2, 4326)'::GEO_POINT);
SELECT distance('(1, 2, 4326)'::GEO_POINT, '(10, 20, 4326)'::GEO_POINT);
```
#### PostgreSQL: Sobrecarga de Operadores

```
CREATE	OPERATOR <	
\overline{(\ }		leftarg	=	GEO_POINT,	
  rightarg = GEO_POINT,		procedure	=	less_than,	
  commutator = >,
  negator = >=);
```
SELECT '(1, 2, 4326)'::GEO\_POINT **<** '(10, 2, 4326)'::GEO\_POINT;

### PostgreSQL: UDTs mais Complexos

- Em geral, utilizamos a linguagem C para criar tipos mais complexos no PostgreSQL.
- O núcleo da extensão PostGIS é um módulo em linguagem C.

## Referências

# Referências

- Wikipedia. *Fotografia - Michael Stonebraker*. Acesso em: Setembro de 2013.
- **Documentação do PostgreSQL**. Acesso em: Setembro de 2013.
- COMER, D. **The Ubiquitous B-tree**. ACM Computing Surveys, v. 11, n. 2, Junho 1979.